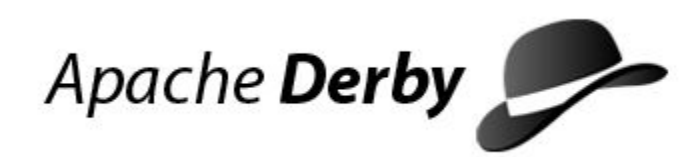

# **Derby Tools and Utilities Guide**

Version 10.8

Derby Document build: November 2, 2012, 12:30:51 PM (PDT)

# **Contents**

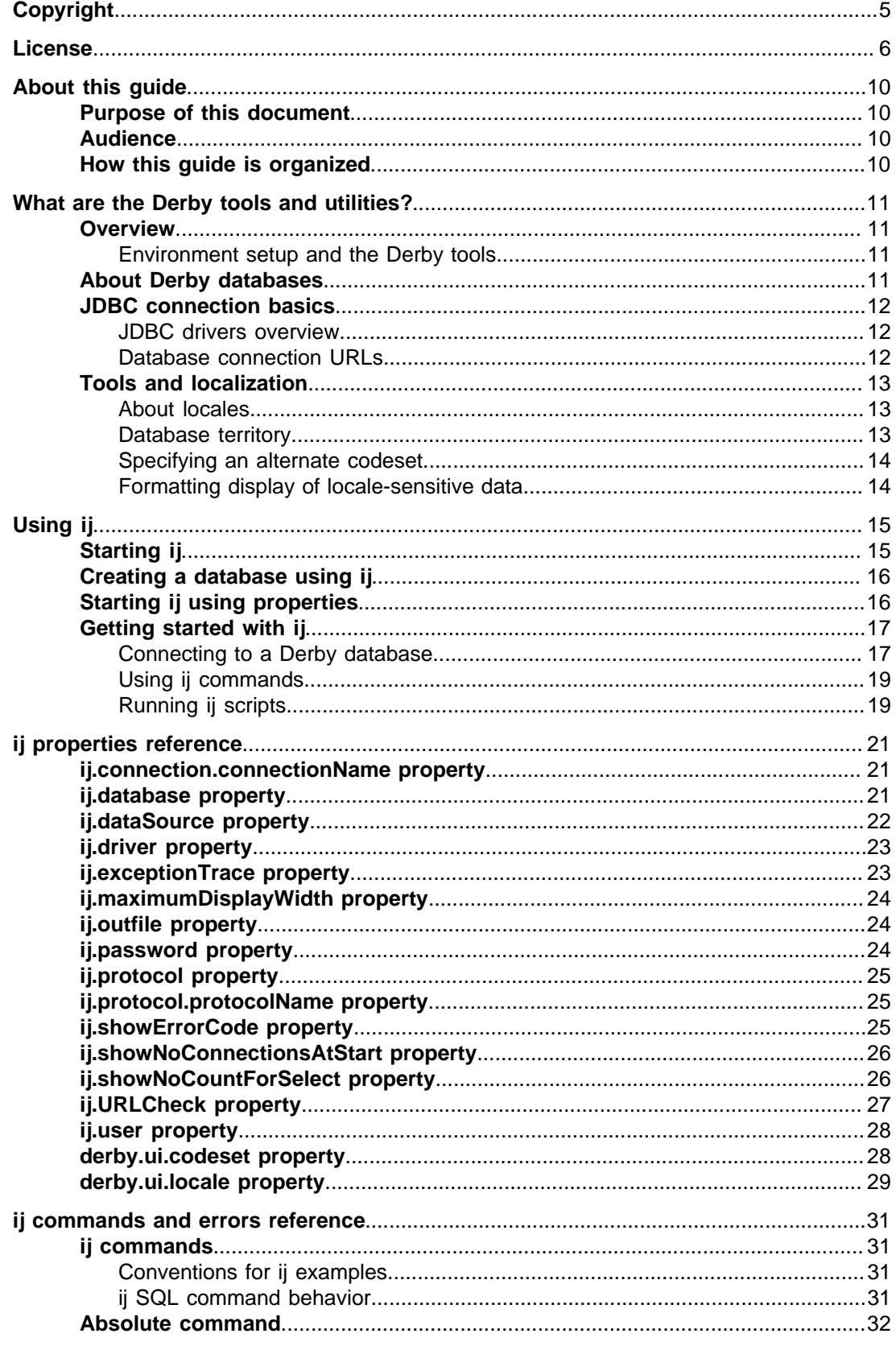

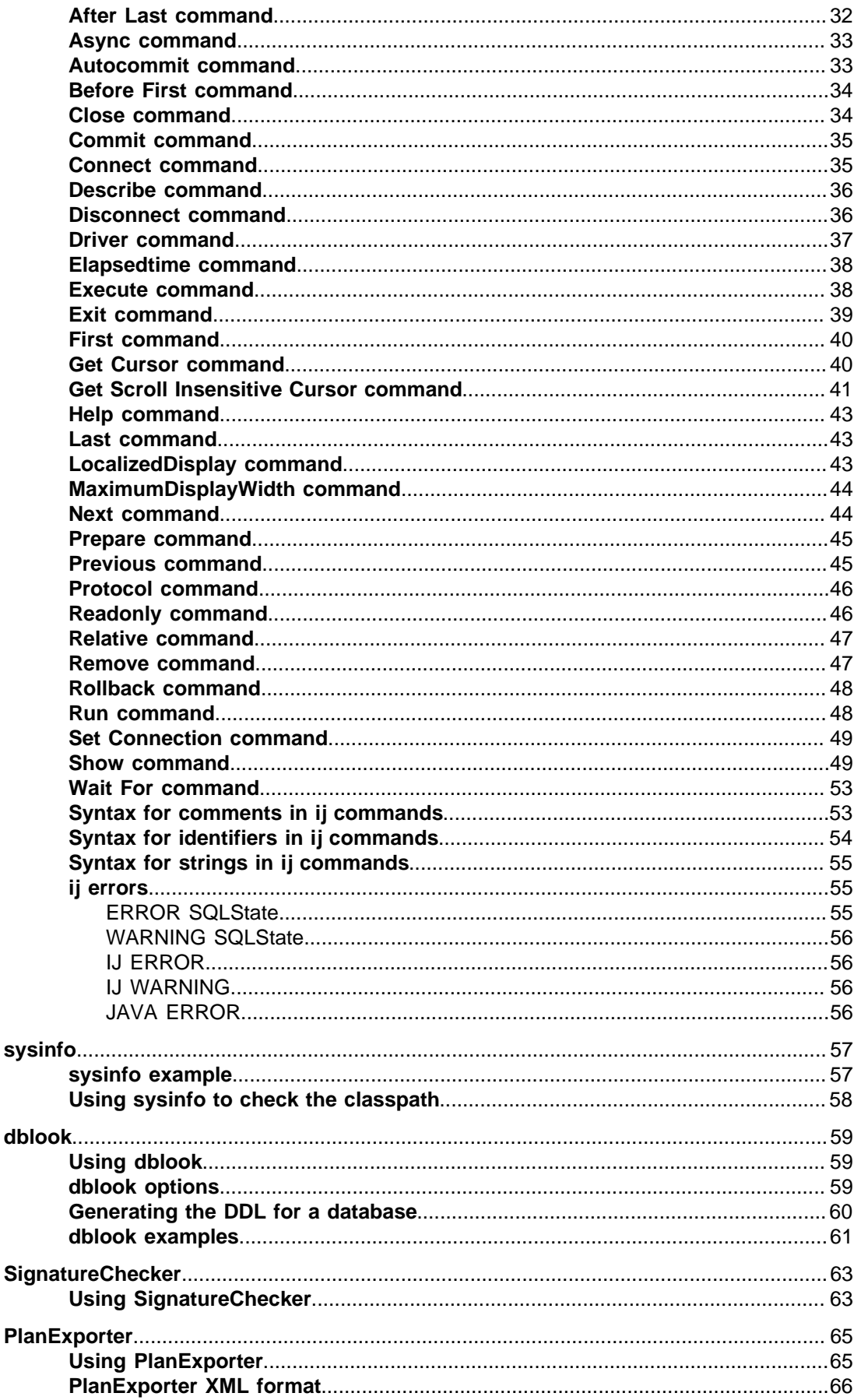

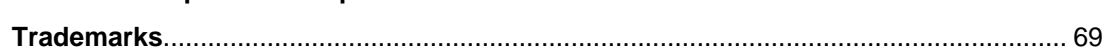

Derby Tools and Utilities Guide Apache Software FoundationDerby Tools and Utilities GuideApache Derby

# <span id="page-6-0"></span>**Copyright**

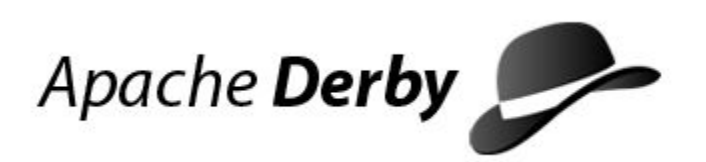

Copyright 2004-2012 The Apache Software Foundation

Licensed under the Apache License, Version 2.0 (the "License"); you may not use this file except in compliance with the License. You may obtain a copy of the License at <http://www.apache.org/licenses/LICENSE-2.0>.

### **Related information**

[License](#page-7-0)

# <span id="page-7-0"></span>**License**

### **The Apache License, Version 2.0**

 Apache License Version 2.0, January 2004 http://www.apache.org/licenses/

TERMS AND CONDITIONS FOR USE, REPRODUCTION, AND DISTRIBUTION

1. Definitions.

 "License" shall mean the terms and conditions for use, reproduction, and distribution as defined by Sections 1 through 9 of this document.

 "Licensor" shall mean the copyright owner or entity authorized by the copyright owner that is granting the License.

 "Legal Entity" shall mean the union of the acting entity and all other entities that control, are controlled by, or are under common control with that entity. For the purposes of this definition, "control" means (i) the power, direct or indirect, to cause the direction or management of such entity, whether by contract or otherwise, or (ii) ownership of fifty percent (50%) or more of the outstanding shares, or (iii) beneficial ownership of such entity.

 "You" (or "Your") shall mean an individual or Legal Entity exercising permissions granted by this License.

 "Source" form shall mean the preferred form for making modifications, including but not limited to software source code, documentation source, and configuration files.

 "Object" form shall mean any form resulting from mechanical transformation or translation of a Source form, including but not limited to compiled object code, generated documentation, and conversions to other media types.

 "Work" shall mean the work of authorship, whether in Source or Object form, made available under the License, as indicated by a copyright notice that is included in or attached to the work (an example is provided in the Appendix below).

 "Derivative Works" shall mean any work, whether in Source or Object form, that is based on (or derived from) the Work and for which the editorial revisions, annotations, elaborations, or other modifications represent, as a whole, an original work of authorship. For the purposes of this License, Derivative Works shall not include works that remain separable from, or merely link (or bind by name) to the interfaces of, the Work and Derivative Works thereof.

 "Contribution" shall mean any work of authorship, including the original version of the Work and any modifications or additions to that Work or Derivative Works thereof, that is intentionally submitted to Licensor for inclusion in the Work by the copyright owner or by an individual or Legal Entity authorized to submit on behalf of the copyright owner. For the purposes of this definition,

 "submitted" means any form of electronic, verbal, or written communication sent to the Licensor or its representatives, including but not limited to communication on electronic mailing lists, source code control systems, and issue tracking systems

 that are managed by, or on behalf of, the Licensor for the purpose of discussing and improving the Work, but excluding communication that is conspicuously marked or otherwise designated in writing by the copyright owner as "Not a Contribution."

 "Contributor" shall mean Licensor and any individual or Legal Entity on behalf of whom a Contribution has been received by Licensor and subsequently incorporated within the Work.

- 2. Grant of Copyright License. Subject to the terms and conditions of this License, each Contributor hereby grants to You a perpetual, worldwide, non-exclusive, no-charge, royalty-free, irrevocable copyright license to reproduce, prepare Derivative Works of, publicly display, publicly perform, sublicense, and distribute the Work and such Derivative Works in Source or Object form.
- 3. Grant of Patent License. Subject to the terms and conditions of this License, each Contributor hereby grants to You a perpetual, worldwide, non-exclusive, no-charge, royalty-free, irrevocable (except as stated in this section) patent license to make, have made, use, offer to sell, sell, import, and otherwise transfer the Work, where such license applies only to those patent claims licensable by such Contributor that are necessarily infringed by their Contribution(s) alone or by combination of their Contribution(s) with the Work to which such Contribution(s) was submitted. If You institute patent litigation against any entity (including a cross-claim or counterclaim in a lawsuit) alleging that the Work or a Contribution incorporated within the Work constitutes direct or contributory patent infringement, then any patent licenses granted to You under this License for that Work shall terminate as of the date such litigation is filed.
- 4. Redistribution. You may reproduce and distribute copies of the Work or Derivative Works thereof in any medium, with or without modifications, and in Source or Object form, provided that You meet the following conditions:
	- (a) You must give any other recipients of the Work or Derivative Works a copy of this License; and
	- (b) You must cause any modified files to carry prominent notices stating that You changed the files; and
- (c) You must retain, in the Source form of any Derivative Works that You distribute, all copyright, patent, trademark, and attribution notices from the Source form of the Work, excluding those notices that do not pertain to any part of the Derivative Works; and
	- (d) If the Work includes a "NOTICE" text file as part of its distribution, then any Derivative Works that You distribute must include a readable copy of the attribution notices contained within such NOTICE file, excluding those notices that do not pertain to any part of the Derivative Works, in at least one of the following places: within a NOTICE text file distributed as part of the Derivative Works; within the Source form or documentation, if provided along with the Derivative Works; or, within a display generated by the Derivative Works, if and wherever such third-party notices normally appear. The contents of the NOTICE file are for informational purposes only and do not modify the License. You may add Your own attribution notices within Derivative Works that You distribute, alongside or as an addendum to the NOTICE text from the Work, provided that such additional attribution notices cannot be construed as modifying the License.

You may add Your own copyright statement to Your modifications

 and may provide additional or different license terms and conditions for use, reproduction, or distribution of Your modifications, or for any such Derivative Works as a whole, provided Your use, reproduction, and distribution of the Work otherwise complies with the conditions stated in this License.

- 5. Submission of Contributions. Unless You explicitly state otherwise, any Contribution intentionally submitted for inclusion in the Work by You to the Licensor shall be under the terms and conditions of this License, without any additional terms or conditions. Notwithstanding the above, nothing herein shall supersede or modify the terms of any separate license agreement you may have executed with Licensor regarding such Contributions.
- 6. Trademarks. This License does not grant permission to use the trade names, trademarks, service marks, or product names of the Licensor, except as required for reasonable and customary use in describing the origin of the Work and reproducing the content of the NOTICE file.
- 7. Disclaimer of Warranty. Unless required by applicable law or agreed to in writing, Licensor provides the Work (and each Contributor provides its Contributions) on an "AS IS" BASIS, WITHOUT WARRANTIES OR CONDITIONS OF ANY KIND, either express or implied, including, without limitation, any warranties or conditions of TITLE, NON-INFRINGEMENT, MERCHANTABILITY, or FITNESS FOR A PARTICULAR PURPOSE. You are solely responsible for determining the appropriateness of using or redistributing the Work and assume any risks associated with Your exercise of permissions under this License.
	- 8. Limitation of Liability. In no event and under no legal theory, whether in tort (including negligence), contract, or otherwise, unless required by applicable law (such as deliberate and grossly negligent acts) or agreed to in writing, shall any Contributor be liable to You for damages, including any direct, indirect, special, incidental, or consequential damages of any character arising as a result of this License or out of the use or inability to use the Work (including but not limited to damages for loss of goodwill, work stoppage, computer failure or malfunction, or any and all other commercial damages or losses), even if such Contributor has been advised of the possibility of such damages.
	- 9. Accepting Warranty or Additional Liability. While redistributing the Work or Derivative Works thereof, You may choose to offer, and charge a fee for, acceptance of support, warranty, indemnity, or other liability obligations and/or rights consistent with this License. However, in accepting such obligations, You may act only on Your own behalf and on Your sole responsibility, not on behalf of any other Contributor, and only if You agree to indemnify, defend, and hold each Contributor harmless for any liability incurred by, or claims asserted against, such Contributor by reason of your accepting any such warranty or additional liability.

END OF TERMS AND CONDITIONS

APPENDIX: How to apply the Apache License to your work.

 To apply the Apache License to your work, attach the following boilerplate notice, with the fields enclosed by brackets "[]" replaced with your own identifying information. (Don't include the brackets!) The text should be enclosed in the appropriate comment syntax for the file format. We also recommend that a file or class name and description of purpose be included on the same "printed page" as the copyright notice for easier identification within third-party archives.

Copyright [yyyy] [name of copyright owner]

 Licensed under the Apache License, Version 2.0 (the "License"); you may not use this file except in compliance with the License. You may obtain a copy of the License at

http://www.apache.org/licenses/LICENSE-2.0

 Unless required by applicable law or agreed to in writing, software distributed under the License is distributed on an "AS IS" BASIS, WITHOUT WARRANTIES OR CONDITIONS OF ANY KIND, either express or implied. See the License for the specific language governing permissions and limitations under the License.

# <span id="page-11-0"></span>**About this guide**

For general information about the Derby documentation, such as a complete list of books, conventions, and further reading, see Getting Started with Derby.

# **Purpose of this document**

This book describes how to use the Derby tools and utilities. The tools and utilities covered in this book include:

- ij
- sysinfo
- dblook
- SignatureChecker
- PlanExporter

# **Audience**

This book is for:

- Developers, who might use the tools when developing applications
- System administrators, who might use the tools to run scripts that perform administrative tasks such as backups or importing and exporting data
- End-users, who might use one of the tools to run ad-hoc queries against a database

# **How this guide is organized**

This guide includes the following sections:

• [What are the Derby tools and utilities?](#page-12-0)

Overview of the tools and utilities, and Derby and JDBC basics for new or infrequent users.

• [Using ij](#page-16-0)

How to get started with  $\pm j$ , a JDBC and SQL scripting tool.

• [ij properties reference](#page-22-0)

Reference for ij properties.

• [ij commands and errors reference](#page-32-0)

Reference for ij commands and errors.

• [sysinfo](#page-58-0)

Reference information on the utility that provides information about your Derby environment.

• [dblook](#page-60-0)

Reference information for a utility that dumps the DDL of a user-specified database to either a console or a file.

• [SignatureChecker](#page-64-0)

Reference information for a tool that identifies any SQL functions and procedures in a database that do not follow the SQL Standard argument matching rules.

• [PlanExporter](#page-66-0)

Reference information for a tool that exports query plan data for further analysis.

# <span id="page-12-0"></span>**What are the Derby tools and utilities?**

The Derby tools and utilities are a set of routines supplied with Derby that are typically used to create, inspect, and update a Derby database.

For more complete information on developing a system using Derby, see the Derby Developer's Guide.

## **Overview**

Derby is a database management system (DBMS), accessed by applications through the JDBC API.

Included with the product are some standalone Java tools and utilities that make it easier to use and develop applications for Derby.

These tools and utilities include:

• ij

ij is Derby's interactive JDBC scripting tool. It is a simple utility for running scripts against a Derby database. You can also use it interactively to run ad hoc queries. i j provides several commands for ease in accessing a variety of JDBC features.

i j can be used in an embedded or a client/server environment.

• sysinfo

sysinfo provides information about your version of Derby and your environment. • dblook

dblook is Derby's Data Definition Language (DDL) Generation Utility, more informally called a schema dump tool. It is a simple utility that dumps the DDL of a user-specified database to either a console or a file. The generated DDL can then be used for such things as recreating all or parts of a database, viewing a subset of a database's objects (for example, those which pertain to specific tables and schemas), or documenting a database's schema.

• SignatureChecker

The SignatureChecker tool identifies any SQL functions and procedures in a database that do not follow the SQL Standard argument matching rules.

### **Environment setup and the Derby tools**

The tools ij, sysinfo, dblook, and SignatureChecker can all be used in either an embedded or a client/server environment.

### **Java 2 Platform, Standard Edition, Version 1.4**

All Derby tools require the Java 2 Platform, Standard Edition, Version 1.4 or later.

### **Classpath**

The jar file derbyrun. jar simplifies the process of setting up the CLASSPATH environment variable to run Derby and the tools. Adding this jar file to your classpath has the effect of putting all the Derby jar files in your classpath.

For details on using the Derby jar files for deploying applications, see the sections on deploying Derby applications in the Derby Developer's Guide.

### <span id="page-13-0"></span>**About Derby databases**

A Derby database consists of platform-independent files stored in a directory that has the same name as the database.

# **JDBC connection basics**

Most of the Derby tools are JDBC applications. A JDBC application is one that uses the classes in the java.sql package to interact with a DBMS.

When you work with JDBC applications, you need to know about several concepts. The most basic is the connection. A JDBC connection is the object through which commands are sent to the Derby engine and responses are returned to the program. Establishing a connection to a specific database is done by specifying a appropriate database URL. The following sections provide background information to help in understanding the Derby database connection URL.

### **JDBC drivers overview**

Before a JDBC application connects to a database, it must cause the proper JDBC driver to be loaded in the Java session. Derby provides the following JDBC drivers for use with the Derby database engine:

• org.apache.derby.jdbc.EmbeddedDriver

For embedded environments, when Derby runs in the same JVM as the application. This is commonly referred to as the embedded drvier.

• org.apache.derby.jdbc.ClientDriver

For client/server environments that use the Derby Network Server. This is commonly referred to as the Network Client driver.

You can use  $i$  j to connect to any database that supplies a JDBC driver. For those databases, you would need to load the supplied JDBC driver.

### **Database connection URLs**

A JDBC URL provides a way of identifying a database so that the appropriate driver recognizes it and connects to it. In the Derby documents, a JDBC URL is referred to as a database connection URL.

After the driver is loaded, an application must specify the correct database connection URL to connect to a specific database. The Derby database connection URL allows you to accomplish tasks other than simply connecting. For more information about the Derby database connection URLs, see the Derby Developer's Guide.

A JDBC URL always starts with *jdbc:*. After that, the format for the database connection URL depends on the JDBC driver.

Here is the format for the database connection URL for connecting to an existing Derby database using the embedded driver:

• jdbc:derby:databaseName;URLAttributes

The format for the database connection URL for connecting to an existing Derby database using the Network Client is:

• jdbc:derby://host:port/databaseName;URLAttributes

The italicized items stand for something the user fills in:

• databaseName

The name of the database you want to connect to. This might also include the file system path to the database.

<span id="page-14-0"></span>• URLAttributes

One or more of the supported attributes of the database connection URL, such as upgrade=true, create=true or territory=II CC. For more information, see "Setting attributes for the database connection URL" in the Derby Reference Manual.

• host

The name of the machine where the server is running. It can be the name of the machine or the address.

• port

The port number used by the server framework

### **About Protocols**

Officially, the portion of the database connection URL called the protocol is jdbc:, just as http:// is a protocol in Web URLs. However, the second portion of the database connection URL (everything between *jdbc:* and *databaseName*), which is called the subprotocol, is informally considered part of the protocol. Later in this book you might see references to protocol. Consider protocol to be everything that comes before databaseName.

For complete information about the database connection URL, see the Derby Developer's Guide.

# **Tools and localization**

The Derby tools provide support for common localization features such as localized message files and GUI, locale-appropriate formatting of data, codesets, unicode identifiers and data, and database territories.

For general information about international Derby systems, see the Derby Developer's Guide.

### **About locales**

In the Derby documentation, we refer to three locales:

• Java System locale

This is the locale of your machine, which is automatically detected by your JVM. For Derby and Derby tools, the Java system locale determines the default locale.

• Database territory

This is the territory associated with your database when it is created. By default, this is the same as the Java System locale. The database territory determines the language of database errors.

• Tools Session locale

This locale is associated with your session, when using Derby tools such as  $\pm j$ or dblook. This locale determines the language of messages, as well as the localized display format for numbers, dates, times, and timestamps. You can use the [derby.ui.locale](#page-30-0) property to specify the session locale that should be used.

### **Database territory**

To specify a database territory, use the *territory* attribute on the URL connection when creating the database.

**Note:** You cannot modify a database's territory after the database has been created.

For information about database territories, see the Internationalization appendix in the Derby Developer's Guide.

### <span id="page-15-0"></span>**Specifying an alternate codeset**

You can specify an alternate codeset for your tool session.

Use the *[derby.ui.codeset](#page-29-0)* property when starting  $\pm j$  or  $db$ look. This property can be useful when working with scripts created on a different system.

### **Formatting display of locale-sensitive data**

To display dates, timestamps, numbers, and times in the format of the  $i$  j Session locale, use the [LocalizedDisplay](#page-44-0) command.

**Note:** These options do not change how Derbystores locale-sensitive data, simply how the tool displays the data.

The following example demonstrates using *localizedDisplay* in an en\_US locale:

```
ij> VALUES CURRENT_DATE;
1
---2011-05-23
1 row selected
ij> localizeddisplay on;
ij> VALUES CURRENT_DATE;
1
        ------------------
May 23, 2011
1 row selected
```
# <span id="page-16-0"></span>**Using ij**

ij is Derby's interactive JDBC scripting tool. It is a simple utility for running scripts or interactive queries against a Derby database.

ij is a Java application, which you start from a command window such as an MS-DOS Command Window or the UNIX shell. ij provides several non-SQL commands for ease in accessing a variety of JDBC features for testing.

# **Starting ij**

Derby provides batch and shell scripts for users in Windows and UNIX environments that can be used to start ij. By calling the appropriate script you will start ij and be able to connect with a simple command. The scripts are found in the bin directory of your Derby installation. You can also customize the ij scripts to suit your environment.

If you are using Derby as a client/server environment, start the Network Server before connecting to the Derby database. (See "Starting the Network Server" in the Derby Server and Administration Guide for details.) You can start ij by running the ij scripts for your environment. Follow the instructions in "Setting up your environment" in Getting Started with Derby to set the DERBY HOME and JAVA HOME environment variables and to add DERBY\_HOME/bin to your path. Then use the following command:

```
ij [-p propertyFile] [inputFile]
```
Alternatively, set the DERBY\_HOME environment variable, then use one of these commands:

```
(UNIX) java [options] -jar $DERBY_HOME/lib/derbyrun.jar ij
    [-p propertyFile] [inputFile]
(Windows) java [options] -jar %DERBY_HOME%\lib\derbyrun.jar ij
     [-p propertyFile] [inputFile]
java [options] org.apache.derby.tools.ij
```
 **[-p propertyFile] [inputFile]**

If you use the last form of the command, be sure that  $d$ erbyrun. jar is in your classpath (for pre-10.2 distributions derbytools. jar and usually derby. jar were required in the classpath).

If you need to use other classes in addition to  $derbyrun$ . jar, you cannot use the  $-cp$ argument or the CLASSPATH environment variable to set CLASSPATH variables when you are using the  $-jar$  argument to start the  $i j$  tool. If you want to run the  $i j$  tool with a custom classpath, you cannot use the  $-$ jar argument. Instead, you have to use the full class name to start the ij tool (java org.apache.derby.tools.ij).

The command line items are:

• **java**

Start the JVM.

• **options**

The options that the JVM uses. You can use the -D option to set ij properties (see [Starting ij using properties\)](#page-17-0) or system properties, such as Derby properties.

• **propertyFile**

<span id="page-17-0"></span>A file you can use to set ij properties (instead of the -D option). The property file should be in the format created by the java.tools.Properties.save methods, which is the same format as the derby.properties file.

• **inputFile**

A file from which to read commands. The ij tool exits at the end of the file or an exit command. Using an input file causes ij to print out the commands as it runs them. If you reroute standard input, ij does not print out the commands. If you do not supply an input file, ij reads from the standard input.

For detailed information about ij commands, see [ij commands and errors reference.](#page-32-0)

# **Creating a database using ij**

You can create a Derby from within the  $i$  j tool.

1. To create a database with the  $\pm j$  tool, type the following command:

ij> connect 'jdbc:derby:testdb;create=true';

This command creates a database called testdb in the current directory, populates the system tables, and connects to the database. You can then run any SQL statements from the ij command line.

# **Starting ij using properties**

You set ij properties in any of the following ways:

- 1. by using the -D option on the command line
- 2. by specifying a properties file using the  $-p$  propertyfile option on the command line

**Remember:** ij property names are case-sensitive, while commands are case-insensitive.

### **Examples**

The following examples illustrate how to use ij properties.

To start ij by using a properties file called  $\text{i}$  j. properties, use a command like the following (with the addition of the file paths):

**java -jar derbyrun.jar -p ij.properties**

To start ij with a maximumDisplayWidth of 1000:

**java -Dij.maximumDisplayWidth=1000 -jar derbyrun.jar**

To start ij with an [ij.protocol](#page-26-0) of **jdbc:derby:** and an [ij.database](#page-22-0) of **sample**, use the following command:

**java -Dij.protocol=jdbc:derby: -Dij.database=sample derbyrun.jar**

To start ij with two named connections, using the [ij.connection.connectionName](#page-22-0) property, use a command like the following (all on one line):

```
java -Dij.connection.sample=jdbc:derby:sample 
-Dij.connection.History=jdbc:derby:History 
-Dderby.system.home=c:\derby\demo\databases
-jar c:\derby\lib\derbyrun.jar
```
To see a list of connection names and the URLs used to connect to them, use the following command. (If there is a connection that is currently active, it will show up with an \* after its name.)

<span id="page-18-0"></span>Derby Tools and Utilities Guide

```
ij version 10.8
ij(HISTORY)> show connections;
HISTORY* - jdbc:derby:History
SAMPLE - jdbc:derby:sample
* = current connection
ij(HISTORY)>
```
# **Getting started with ij**

This section discusses the use of the ij tool.

### **Connecting to a Derby database**

To connect to a Derby database, you need to perform the following steps:

- 1. Start the JVM
- 2. Load the appropriate driver.
- 3. Create a connection by providing a valid database connection URL.

When using ij interactively to connect to a Derby database connection information is generally supplied on the full database connection URL. ij automatically loads the appropriate driver based on the syntax of the URL. The following example shows how to connect in this manner by using the **Connect** command and the embedded driver:

```
D:>java org.apache.derby.tools.ij
ij version 10.8
ij> connect 'jdbc:derby:sample';
ij>
```
If the URL entered contains Network Client information the **Connect** command loads the Network Client driver:

```
D:>java org.apache.derby.tools.ij
ij version 10.8
ij> connect 'jdbc:derby://localhost:1527/sample';
ij>
```
**Note:** In these and subsequent examples the databases were created in the derby.system.home directory. For more information on the System Directory see the Derby Developer's Guide.

ij provides alternate methods of specifying part or all of a connection URL (e.g. the [ij.protocol,](#page-26-0) [ij.database,](#page-22-0) or [ij.connection.connectionName](#page-22-0) properties). These properties are often used when a script is being used and the path to the database or the driver name is not known until runtime. The properties can also to used to shorten the amount of information that must be provided with the connection URL. The following are some examples of different ways to supply the connection information:

- Supplying full connection information on the command line Specifying one of the following properties along with a valid connection URL on the ij command line starts ij with the connection already active. This is often used when running a SQL script so the database name or path can be specified at runtime.
	- [ij.database](#page-22-0) opens a connection using the URL provided
	- ij.connection.[connectionName](#page-22-0) Used to open one or more connections. The property can appear multiple times on the command line with different connectionNames and the same or different URLs.

This example shows how to create the database *myTours* and run the script ToursDB\_schema.sql by specifying the database URL using the [ij.database](#page-22-0) property.

C:\>**java -Dij.database=jdbc:derby:myTours;create=true** 

```
 org.apache.derby.tools.ij 
    %DERBY_HOME%\demo\programs\toursdb\ToursDB_schema.sql
ij version 10.8
CONNECTION0* - jdbc:derby:myTours
* = current connection
ij> -- Licensed to the Apache Software Foundation (ASF) under one or
 more
-- contributor license agreements. See the NOTICE file distributed
 with
     ...output removed...
ij> CREATE TRIGGER TRIG2 AFTER DELETE ON FLIGHTS FOR EACH STATEMENT
 MODE DB2SQL
INSERT INTO FLIGHTS_HISTORY (STATUS) VALUES ('INSERTED FROM TRIG2');
0 rows inserted/updated/deleted
ij>
```
• Defining a Protocol and using a "short form" URL

A default URL protocol and subprotocol can be specified by setting the property [ij.protocol](#page-26-0) or using the ij [Protocol](#page-47-0) command. This allows a connection to be made by specifying only the database name. This "short form" of the database connection URL defaults the protocol (For more information, see About Protocols).

This example uses the ij [Protocol](#page-47-0) command and a "short form" connection URL:

```
D:>java org.apache.derby.tools.ij
ij version 10.8
ij> protocol 'jdbc:derby:';
ij> connect 'sample';
ij>
```
• Specifying an alternate Driver

If you are using the drivers supplied by Derby, you can specify the driver names listed in [JDBC drivers overview.](#page-13-0) However, the Derby drivers are implicitly loaded when a supported protocol is used so specifying them is probably redundant. Specifying a driver is required when ij is used with other JDBC drivers to connect to non-Derby databases. To use drivers supplied by other vendors explicitly specify the driver one of three ways

- with an ij property ij. Driver
- using the JVM system property jdbc.drivers
- using the ij [Driver](#page-38-0) command

This example specifies the driver using the ij [Driver](#page-38-0) command

```
D:>java org.apache.derby.tools.ij
ij version 10.8
ij> driver 'sun.jdbc.odbc.JdbcOdbcDriver';
ij> connect 'jdbc:odbc:myOdbcDataSource';
ii
```
**The ij Driver name and connection URL**

The following table summarizes the different ways to specify the driver name and database connection URL.

### **Table 1. Specifying the driver name and database connection URL**

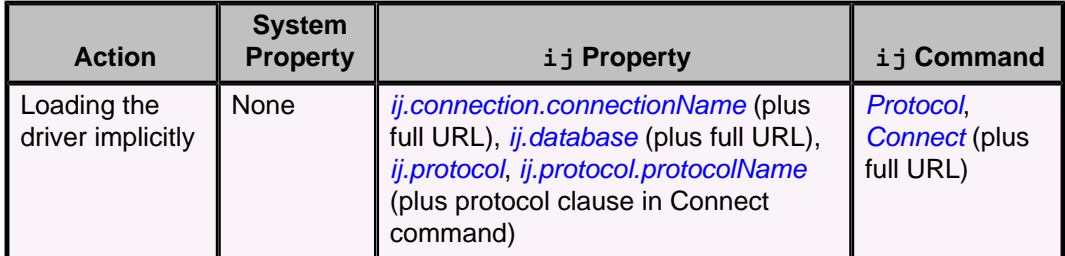

<span id="page-20-0"></span>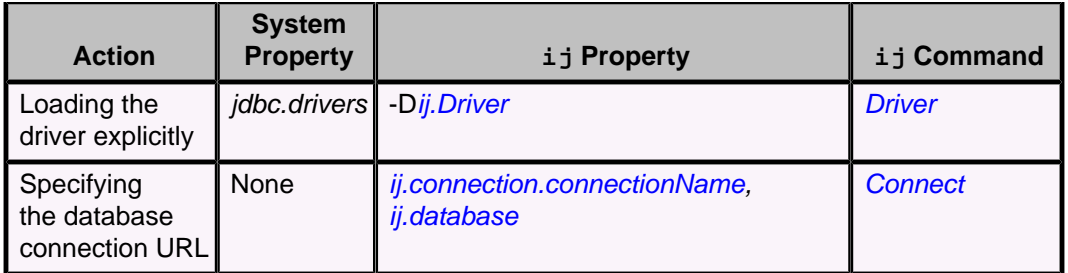

### **Using ij commands**

The primary purpose of ij is to allow the execution of Derby SQL statements interactively or via scripts. Since SQL statements can be quite long, ij uses the semicolon to mark the end of a statement or command. All statements and commands must be terminated with a semicolon. If you press Return before terminating a statement or command, ij places a continuation character (>) at the beginning of the next line.

ij uses properties, listed in [ij properties reference,](#page-22-0) to simplify its use.

ij also recognizes specialized commands that provide additional features, such as the ability to create and test cursors and prepared statements, transaction control, and more. For complete information about ij commands, see [ij commands and errors reference](#page-32-0).

### **Other uses for ij**

ij is a JDBC-neutral scripting tool with a small command set. It can be used to access any JDBC driver and database accessible through that driver.

The main benefit of a tool such as ij is that it is easy to run scripts for creating a database schema and automating other repetitive database tasks.

In addition, ij accepts and processes SQL commands interactively for ad hoc database access.

### **Running ij scripts**

You can run scripts in ij in any of the following ways:

• Name an input file as a command-line argument.

For example:

```
java org.apache.derby.tools.ij <myscript.sql>
```
• Redirect standard input to come from a file.

For example:

java org.apache.derby.tools.ij < <myscript.sql>

• Use the [Run](#page-49-0) command from the ij command line.

For example:

ij> run 'myscript.sql';

**Note:** If you name an input file as a command-line argument or if you use the [Run](#page-49-0) command, ij echoes input from a file. If you redirect standard input to come from a file, ij does not echo commands.

You can save output in any of the following ways:

• By redirecting output to a file:

java org.apache.derby.tools.ij <myscript.sql> > <myoutput.txt> • By setting the ij.outfile property:

```
java -Dij.outfile=<myoutput.txt> org.apache.derby.tools.ij 
    <myscript.sql>
```
ij exits when you enter the  $Exit$  command or, if executing a script, when the end of the command file is reached. When you use the [Exit](#page-40-0) command, ij automatically shuts down an embedded Derby system by issuing a connect jdbc:derby: ; shutdown=true request. It does not shut down Derby if it is running in a server framework.

# <span id="page-22-0"></span>**ij properties reference**

When starting up  $\pm j$ , you can specify properties on the command line or in a properties file, as described in [Starting ij using properties.](#page-17-0)

# **ij.connection.connectionName property**

### **Function**

Creates a named connection to the given database connection URL when  $\pm j$  starts up; it is equivalent to the Connect AS Identifier command. The database connection URL can be of the short form if an *[ij.protocol](#page-26-0)* is specified. This property can be specified more than once per session, creating multiple connections. When  $i$  j starts, it displays the names of all the connections created in this way. It also displays the name of the current connection, if there is more than one, in the  $i$  j prompt.

### **Syntax**

**ij.connection.connectionName=databaseConnectionURL**

When specified on the command line the *databaseConnectionURL* should not be enclosed in single quotations, however, if the database path contains special characters (e.g. a space) it must be enclosed in double quotes.

### **Example**

This example connects to the existing database sample and creates, then connects to, the database anotherDB.

```
D:> java -Dij.connection.sample1=jdbc:derby:sample
-Dij.connection.anotherConn=jdbc:derby:anotherDB;create=true
     org.apache.derby.tools.ij
ij version 10.8
ANOTHERCONN* - jdbc:derby:anotherDB;create=true
SAMPLE1 - jdbc:derby:sample
* = current connection
ij(ANOTHERCONN)>
```
### **See also**

• [Connect command](#page-36-0)

## **ij.database property**

### **Function**

Creates a connection to the database name listed indicated by the property when  $\pm j$ starts up. You can specify the complete connection URL (including protocol) with this property or just the database name if you also specify *ij.protocol* on the command line. After it boots, i j displays the generated name of the connection made with this property.

### **Syntax**

**ij.database=databaseConnectionURL**

When specified on the command line the *databaseConnectionURL* should not be enclosed in single quotations, however, if the database path contains special characters (e.g. a space) it must be enclosed in double quotes.

```
java -Dij.protocol=jdbc:derby: 
    -Dij.database=wombat;create=true org.apache.derby.tools.ij
ij version 10.8
CONNECTION0* - jdbc:derby:wombat
* = current connection
ij>
```
## <span id="page-23-0"></span>**ij.dataSource property**

### **Function**

The ij.dataSource property specifies the datasource to be used to access the database. When specifying a datasource, i j does not use the DriverManager mechanism to establish connections.

### **Syntax**

When you set the ij.dataSource property ij will automatically try to connect to a database. To establish a connection to a specific database using ij.dataSource, set the ij.dataSource.databaseName property. If you do not set this property,  $\pm j$  will start with an error. If you want to create the database, specify the ij.dataSource.createDatabase property as well as ij.dataSource.databaseName. Do not specify ij.protocol when setting ij.dataSource as that would activate the DriverManager mechanism.

```
ij.dataSource=datasource class name
ij.dataSource.databaseName=databasename
[ij.dataSource.createDatabase=create]
```
If you do not specify ij.dataSource.databaseName and get an error indicating no database was found, you can still [connect](#page-36-0) to a database by using  $i$  j's connect [command.](#page-36-0) You should not specify the protocol (for example jdbc:derby:) in the connect command when using ij.dataSource.

### **Example 1**

In the following example,  $\pm j$  connects to a database named sample using an EmbeddedDataSource. The sample database is created if it does not already exist.

```
#
# If your application runs on JDK 1.6 or higher, then you should
# specify the JDBC4 variant of this DataSource:
# org.apache.derby.jdbc.EmbeddedDataSource40.
# If your application runs with a jvm supporting JSR169, you cannot use
# org.apache.derby.jdbc.EmbeddedDataSource, instead, use: 
# org.apache.derby.jdbc.EmbeddedSimpleDataSource.
#
java -Dij.dataSource=org.apache.derby.jdbc.EmbeddedDataSource
-Dij.dataSource.databaseName=sample -Dij.dataSource.createDatabase=create
  org.apache.derby.tools.ij
ij version 10.8
CONNECTION0*
* = current connection
ij>
```
### **Example 2**

In the following example,  $i$  j starts using an  $EmbeddedSimpleDatabaseSource$ , without specifying  $\text{i}$ , dataSource.databaseName. This results in an error indicating no database was found. After the error, the connect command is used to create and connect to a database named smalldb.

#### #

```
# Start ij using EmbeddedSimpleDataSource
#
java -Dij.dataSource=org.apache.derby.jdbc.EmbeddedSimpleDataSource
  org.apache.derby.tools.ij
ERROR XJ004: Database '' not found.
ij version 10.8
ij> connect 'smalldb; create=true';
ij>
```
For more information about DataSources, refer to the JDBC documentation and "Using Derby as a J2EE Resource Manager" in the Derby Developer's Guide.

### **ij.driver property**

### **Function**

Loads the JDBC driver that the class specifies.

**Syntax**

```
ij.driver=JDBCDriverClassName
```
**Notes**

**Example**

```
D:>java -Dij.driver=sun.jdbc.odbc.JdbcOdbcDriver
 org.apache.derby.tools.ij
ij version 10.8
ij> Connect 'jdbc:odbc:MyODBCDataSource';
ij>
```
#### **See also**

• [Driver command](#page-38-0)

### **ij.exceptionTrace property**

### **Function**

When the ij.exceptionTrace property is set to true, a full exception stack trace is printed when exceptions occur in  $i$  j. The default setting is  $false$ .

### **Syntax**

**ij.exceptionTrace={ false | true }**

### **Example**

In the following example, ij is started with the  $ij$ . exceptionTrace property set to true.

```
java -Dij.exceptionTrace=true org.apache.derby.tools.ij
ij version 10.8
ij> connect 'jdbc:derby:wombat'; 
ERROR XJ004: Database 'wombat' not found. 
SQL Exception: Database 'wombat' not found.
    at
 org.apache.derby.impl.jdbc.SQLExceptionFactory.getSQLException(SQLExceptionFactory.java:44)
    at org.apache.derby.impl.jdbc.Util.newEmbedSQLException(Util.java:87)
    at org.apache.derby.impl.jdbc.Util.newEmbedSQLException(Util.java:93)
    at
 org.apache.derby.impl.jdbc.Util.generateCsSQLException(Util.java:172)
    at
 org.apache.derby.impl.jdbc.EmbedConnection.newSQLException(EmbedConnection.java:1955)
    at
 org.apache.derby.impl.jdbc.EmbedConnection.(EmbedConnection.java:254)
```

```
23
```

```
 at
 org.apache.derby.impl.jdbc.EmbedConnection30.(EmbedConnection30.java:72)
    at
 org.apache.derby.jdbc.Driver30.getNewEmbedConnection(Driver30.java:73)
    at
 org.apache.derby.jdbc.InternalDriver.connect(InternalDriver.java:200)
    at java.sql.DriverManager.getConnection(DriverManager.java:512)
    at java.sql.DriverManager.getConnection(DriverManager.java:140)
    at org.apache.derby.impl.tools.ij.ij.dynamicConnection(ij.java:873)
    at org.apache.derby.impl.tools.ij.ij.ConnectStatement(ij.java:723)
    at org.apache.derby.impl.tools.ij.ij.ijStatement(ij.java:553)
    at org.apache.derby.impl.tools.ij.utilMain.go(utilMain.java:289)
    at org.apache.derby.impl.tools.ij.Main.go(Main.java:207)
    at org.apache.derby.impl.tools.ij.Main.mainCore(Main.java:173)
    at org.apache.derby.impl.tools.ij.Main14.main(Main14.java:55)
    at org.apache.derby.tools.ij.main(ij.java:60) ij 
ij>
```
## **ij.maximumDisplayWidth property**

### **Function**

Specifies the maximum number of characters used to display any column. The default value is 128. Values with display widths longer than the maximum are truncated and terminated with an & character.

### **Syntax**

**ij.maximumDisplayWidth=numberOfCharacters**

**Example**

**java -Dij.maximumDisplayWidth=1000 org.apache.derby.tools.ij**

**See also**

• [MaximumDisplayWidth command](#page-45-0)

## **ij.outfile property**

### **Function**

Specifies a file to which the system should direct output for a session. Specify the file name relative to the current directory, or specify the absolute path.

#### **Syntax**

**ij.outfile=fileName**

### **Example**

**java -Dij.outfile=out.txt org.apache.derby.tools.ij myscript.sql**

### **ij.password property**

### **Function**

Specifies the password used to make connections. This property is used in conjunction with the *ij.user* property to authenticate a connection. If authentication is not active then these properties are ignored.

### **Syntax**

```
ij.password=password
```
### **Example**

```
java -Dij.user=me -Dij.password=mine org.apache.derby.tools.ij
```
See the Derby Developer's Guide for more information on Derby authentication and security.

# <span id="page-26-0"></span>**ij.protocol property**

### **Function**

Specifies the default protocol and subprotocol portions of the database connection URL for connections. The Derby protocol is:

• *jdbc:derby:* 

Allows you to use a short form of a database name in a connection URL.

**Syntax**

**ij.protocol=protocolForEnvironment**

### **Example**

```
D:>java -Dij.protocol=jdbc:derby:
     org.apache.derby.tools.ij
ij version 10.8
ij> Connect 'newDB;create=true';
ij>
```
### **See also**

• [Protocol command](#page-47-0)

## **ij.protocol.protocolName property**

### **Function**

This property is similar to the *[ij.protocol](#page-26-0)* property. The only difference is that it associates a name with the value, thus allowing you to define and use more than one protocol. (See [Connect command.](#page-36-0))

### **Syntax**

```
ij.protocol.protocolName=protocolForEnvironment
```
### **Example**

```
D:>java -Dij.protocol.derby=jdbc:derby:
-Dij.protocol.emp=jdbc:derby: org.apache.derby.tools.ij
ij version 10.8
ij> Connect 'newDB' protocol derby as new;
i<sub>j</sub>
```
#### **See also**

• [Protocol command](#page-47-0)

# **ij.showErrorCode property**

### **Function**

Set this property to *true* to have ij display the SQLException ErrorCode value with error messages. The default is false.

Error codes denote the severity of the error. For more information, see the Derby Reference Manual.

<span id="page-27-0"></span>**Syntax**

```
ij.showErrorCode={ false | true }
```
**Example**

```
java -Dij.showErrorCode=true -Dij.protocol=jdbc:derby:
    org.apache.derby.tools.ij
ij version 10.8
ij> Connect 'sample';
ij> VLUES 1;
ERROR 42X01: Syntax error: Encountered "VLUES" 
at line 1, column 1. (errorCode = 30000)
ij>
```
# **ij.showNoConnectionsAtStart property**

### **Function**

The ij.showNoConnectionsAtStart property specifies whether the connections message should be displayed when  $i$  i is started. Default is false, that is, a message indicating the current connections, if any, is displayed.

### **Syntax**

**ij.showNoConnectionsAtStart={ false | true }**

### **Example**

In the following example,  $\text{i}$  j connects to a previously created database named sample using an EmbeddedDataSource. The property ij.showNoConnectionsAtStart is set to true in the first session of the example, and set to false in the second session.

```
java -Dij.dataSource=org.apache.derby.jdbc.EmbeddedDataSource 
-Dij.dataSource.databaseName=sample -Dij.showNoConnectionsAtStart=true
 org.apache.derby.tools.ij
ij version 10.8
ij> disconnect;
ij> exit;
java -Dij.dataSource=org.apache.derby.jdbc.EmbeddedDataSource
-Dij.dataSource.databaseName=sample -Dij.showNoConnectionsAtStart=false
 org.apache.derby.tools.ij
ij version 10.8 
CONNECTION0*
* = current connection
ij> disconnect;
ij> exit;
```
# **ij.showNoCountForSelect property**

### **Function**

The ij.showNoCountForSelect property specifies whether to display messages indicating the number of rows selected. Default is false, that is, if the property is not set, select count messages are displayed.

### **Syntax**

```
ij.showNoCountForSelect={ false | true }
```
<span id="page-28-0"></span>In the following example,  $i$  j is first started with the  $i$  j. showNoCountForSelect property to true, then with the property set to false.

```
java -Dij.showNoCountForSelect=true org.apache.derby.tools.ij
ij version 10.8
CONNECTION0*
 * = current connection
ij> create table t1 (c1 int);
0 rows inserted/updated/deleted
ij> insert into t1 values 1, 2, 3;
3 rows inserted/updated/deleted
ij> select * from t1;
C1
-----------
1
2
3
ij> disconnect;
ij> exit;
java -Dij.showNoCountForSelect=false org.apache.derby.tools.ij
ij version 10.8
CONNECTION0*
* = current connection
ij> select * from t1;
C<sub>1</sub>-----------
1
2
3
3 rows selected
ij>
```
# **ij.URLCheck property**

### **Function**

This property determines whether  $\pm j$  checks for invalid or non-Derby URL attributes when you are using the embedded driver. Set this property to false to prevent  $i$  j from validating URL attributes. The default value is true.

When the *ij.URLCheck* property is set to *true*, you are notified whenever a connection URL contains an incorrectly specified attribute. For example if the attribute name is misspelled or cased incorrectly  $\pm j$  prints a message.

**Note:** i j checks attribute *values* if the attribute has pre-defined values. For example, the attribute shutdown has the pre-defined values of true or false. If you try to set the attribute shutdown to a value other than true or false,  $\pm j$  displays an error. For example:

```
ij> Connect 'jdbc:derby:anyDB;shutdown=rue';
ERROR XJ05B: JDBC attribute 'shutdown' has an invalid value 'rue',
valid values are '{true|false}'.
i<sub>j</sub>
```
### **Syntax**

**ij.URLCheck={ false | true }**

### **Example**

By default, ij displays messages about invalid attributes:

```
java org.apache.derby.tools.ij
```

```
ij version 10.8
ij> connect 'mydb;uSer=naomi';
URL Attribute [uSer=naomi]
    Case of the Derby attribute is incorrect.
```
The following command line specifies to turn off URL attribute checking in  $\pm j$ .

```
java -Dij.URLCheck=false org.apache.derby.tools.ij
ij version 10.8
ij> connect 'mydb;uSer=naomi';
ij>
```
Typically, you would only explicitly turn off the URL checker if you were using  $\pm j$  with a non-Derby JDBC driver or database.

### **Notes**

The URL checker does not check the validity of properties, only database connection URL attributes.

For a list of attributes, see "Setting attributes for the database connection URL" in the Derby Reference Manual. Because the ij. URLCheck property is valid only with the embedded driver, it does not apply to attributes such as securityMechanism=value, ssl=sslMode, and the attributes related to tracing.

### **ij.user property**

### **Function**

Specifies the logon name used to establish the connection. This property is used in conjunction with the *ij.password* property to authenticate a connection. If authentication is not active then these properties are ignored.

When a username is supplied you need to be aware of the database schema. When you connect using  $\texttt{i}$   $\texttt{j}$ . user, the default database schema applied to all SQL statements is the same as the user id provided even if the schema does not exist. Use the SET SCHEMA statement to change the default when the schema does not match the username. Alternately you can fully qualify the database objects referred to in the SQL statements . If no user is specified, no SET SCHEMA statement has been issued, or SQL statements do not include the schema name, all database objects are assumed to be under the APP schema.

### **Syntax**

**ij.user=username**

### **Example**

```
java -Dij.user=me -Dij.password=mine org.apache.derby.tools.ij
ij version 10.8
ij> connect 'jdbc:derby:sampleDB';
ij> set schema finance;
ij> select * from accounts;
```
See the Derby Developer's Guide for more information on Derby and security.

### **derby.ui.codeset property**

### **Function**

Set this property to a supported character encoding value when using one of the Derby tools with a language not supported by your default system.

### **Syntax**

#### <span id="page-30-0"></span>**derby.ui.codeset=derbyval**

where *derbyval* is a supported character encoding value, for example, UTF8 (see the table later in this topic).

### **Example**

The following command specifies to run  $\pm j$  using the Japanese territory (derby.ui.locale=ja\_JP) using Japanese Latin Kanji mixed encoding (codeset=Cp939):

```
java -Dderby.ui.locale=ja_JP -Dderby.ui.codeset=Cp939 
    -Dij.protocol=jdbc:derby:
    org.apache.derby.tools.ij
```
The following table contains a sampling of character encodings. Supported encodings vary from product to product. For example, to see the full list of the character encodings that are supported by the Java Platform, Standard Edition 6 Software Development Kit, go to<http://download.oracle.com/javase/6/docs/technotes/guides/intl/encoding.doc.html>.

### **Table 2. Sample character encodings**

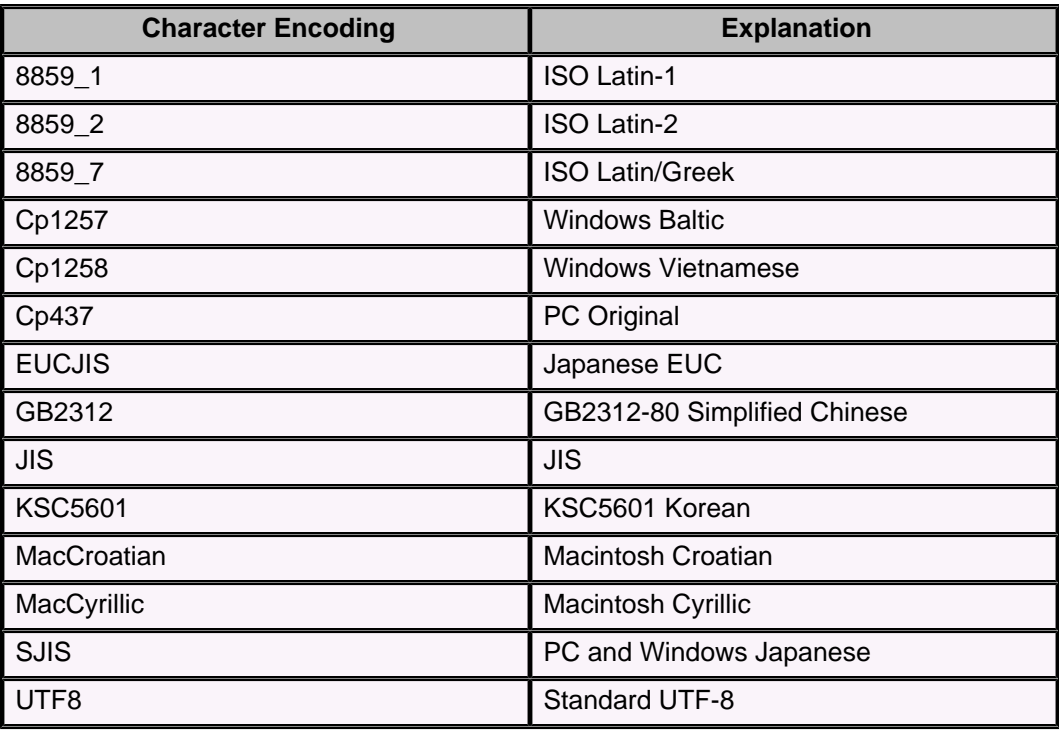

### **derby.ui.locale property**

### **Function**

Set this property to a supported locale name when using one of the Derby tools, if you want another locale than the system default locale. The locale determines the localized display format for numbers, dates, times and timestamps, as well as the language of the messages from the Derby tools. Note that some pages in the Derby documentation guides refer to a "locale" as a "territory".

### **Syntax**

```
derby.ui.locale=derbyval
```
where *derbyval* is a supported locale name, in the form  $\parallel$  CC, where  $\parallel$  is the two-letter language code, and CC is the two-letter country code; for example, ja\_JP.

### **Example**

The following command specifies to run  $\pm j$  using the Japanese territory (derby.ui.locale=ja\_JP) using Japanese Latin Kanji mixed encoding (codeset=Cp939):

```
java -Dderby.ui.locale=ja_JP -Dderby.ui.codeset=Cp939 
     -Dij.protocol=jdbc:derby:
    org.apache.derby.tools.ij
```
Language codes consist of a pair of lowercase letters that conform to ISO-639. The following table shows some examples.

### **Table 3. Sample language codes**

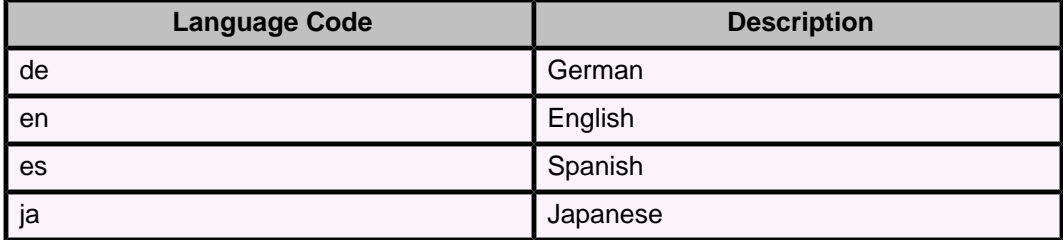

To see a full list of ISO-639 codes, go to <http://www.ics.uci.edu/pub/ietf/http/related/iso639.txt>.

Country codes consist of two uppercase letters that conform to ISO-3166. The following table shows some examples.

### **Table 4. Sample country codes**

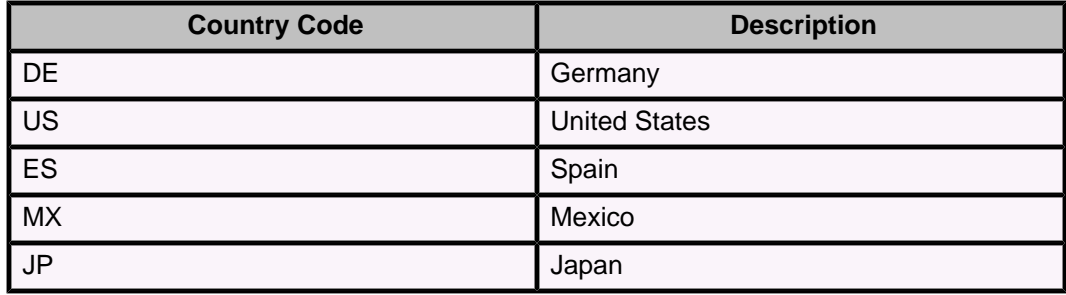

A copy of ISO-3166 can be found at

[http://www.chemie.fu-berlin.de/diverse/doc/ISO\\_3166.html](http://www.chemie.fu-berlin.de/diverse/doc/ISO_3166.html).

# <span id="page-32-0"></span>**ij commands and errors reference**

This section describes the commands and errors within the ij tool.

# **ij commands**

ij accepts several commands to control its use of JDBC. It recognizes a semicolon as the end of an  $\pm j$  or SQL command; it treats semicolons within SQL comments, strings, and delimited identifiers as part of those constructs, not as the end of the command. Semicolons are required at the end of an ij or SQL statement.

All ij commands, identifiers, and keywords are case-insensitive.

Commands can span multiple lines without any special escaping for the ends of lines. This means that if a string spans a line, the new lines will show up in the value in the string.

i j treats any command that it does not recognize as an SQL command to be passed to the underlying connection, so syntactic errors in  $i$  j commands will cause them to be handed to the SQL engine and will probably result in SQL parsing errors.

### **Conventions for ij examples**

Examples in this document show input from the keyboard or a file in bold text and console output from the DOS prompt or the  $i$  j application in regular text.

```
C:\rangle REM This example is from a DOS prompt:
C:\> java -Dij.protocol=jdbc:derby: org.apache.derby.tools.ij
ij version 10.8
ij> connect 'menuDB;create=true';
ij> CREATE TABLE menu(course CHAR(10), item CHAR(20), price INTEGER);
0 rows inserted/updated/deleted
ij> disconnect;
ij> exit;
C: \>
```
### **ij SQL command behavior**

Any command other than those documented in the  $\pm j$  command reference are handed to the current connection to execute directly. The statement's closing semicolon, used by  $i$  j to determine that it has ended, is not passed to the underlying connection. Only one statement at a time is passed to the connection. If the underlying connection itself accepts semicolon-separated statements (which Derby does not), they can be passed to the connection using  $\pm j$ 's Execute command to pass in a command string containing semicolon-separated commands.

ij uses the result of the JDBC execute request to determine whether it should print a number-of-rows message or display a result set.

If a JDBC execute request causes an exception, it displays the SQLState, if any, and error message.

Setting the ij property *[ij.showErrorCode](#page-26-0)* to *true* displays the SQLException's error code (see [ij properties reference\)](#page-22-0).

The number-of-rows message for inserts, updates, and deletes conforms to the JDBC specification for any SQL statement that does not have a result set. DDL (data definition

<span id="page-33-0"></span>language) commands typically report "0 rows inserted/updated/deleted" when they successfully complete.

To display a result set, ij formats a banner based on the JDBC ResultSetMetaData information returned from getColumnLabel and getColumnWidth. Long columns wrap the screen width, using multiple lines. An & character denotes truncation  $(i)$  limits displayed width of a column to 128 characters by default; see [MaximumDisplayWidth command\)](#page-45-0).

 $i$  i displays rows as it fetches them. If the underlying DBMS materializes rows only as they are requested, ij displays a partial result followed by an error message if there is a error in fetching a row partway through the result set.

 $i$  i verifies that a connection exists before issuing statements against it and does not execute SQL when no connection has yet been made.

There is no support in  $\pm j$  for the JDBC feature multiple result sets.

#### **ij command example**

```
ij> INSERT INTO menu VALUES ('appetizer','baby greens',7),
('entree','lamb chops ',6),('dessert','creme brulee',14);
3 rows inserted/updated/deleted
ij> SELECT * FROM menu;
COURSE |ITEM |PRICE
-----------------------------------------------
entree |lamb chop |14
dessert | creme brulee | 6
appetizer | baby greens | 7
3 rows selected
ij>
```
## **Absolute command**

#### **Syntax**

**ABSOLUTE int [Identifier](#page-55-0)**

### **Description**

Moves the cursor to the row specified by the *int*, then fetches the row. The cursor must have been created with the [Get Scroll Insensitive Cursor](#page-42-0) command. It displays a banner and the values of the row.

### **Example**

```
ij> autocommit off;
ij> get scroll insensitive cursor scrollCursor as
'SELECT * FROM menu FOR UPDATE OF price';
ij> absolute 3 scrollCursor;
COURSE | ITEM | PRICE
-----------------------------------------------
entree | lamb chop | 14
```
### **After Last command**

**Syntax**

**AFTER LAST [Identifier](#page-55-0)**

### **Description**

Moves the cursor to after the last row, then fetches the row. (Since there is no current row, it returns the message: "No current row."

<span id="page-34-0"></span>The cursor must have been created with the [Get Scroll Insensitive Cursor](#page-42-0) command.

#### **Example**

```
ij> get scroll insensitive cursor scrollCursor as
'SELECT * FROM menu FOR UPDATE OF price';
ij> after last scrollcursor;
No current row
```
### **Async command**

### **Syntax**

**ASYNC [Identifier](#page-55-0) [String](#page-56-0)**

### **Description**

The ASYNC command lets you execute an SQL statement in a separate thread. It is used in conjunction with the [Wait For](#page-54-0) command to get the results.

You supply the SQL statement, which is any valid SQL statement, as a String. The Identifier you must supply for the async SQL statement is used in the [Wait For](#page-54-0) command and is a case-insensitive  $\pm j$  identifier. An identifier that does not specify a connectionName must not be the same as any other identifier for an async statement on the current connection; an identifier that specifies a connectionName must not be the same as any other identifier for an async statement on the designated connection. You cannot reference a statement previously prepared and named by the ij [Prepare](#page-46-0) command in this command.

ij creates a new thread in the current or designated connection to issue the SQL statement. The separate thread is closed once the statement completes.

### **Examples**

```
ij> async aInsert 'INSERT into menu values (''entree'',''chicken'',11)';
ij> INSERT INTO menu VALUES ('dessert','ice cream',3);
1 rows inserted/updated/deleted.
ij> wait for aInsert;
1 rows inserted/updated/deleted.
-- the result of the asynchronous insert
ij> connect 'jdbc:derby:memory:dummy;create=true;user=john'
    as john_conn;
ij> create table john_tbl (c int);
0 rows inserted/updated/deleted
ij> insert into john_tbl values(1),(2),(3);
3 rows inserted/updated/deleted
ij> connect 'jdbc:derby:memory:dummy;user=fred' as fred_conn;
ij(FRED_CONN)> async john_async @ john_conn 'select * from john_tbl';
ij(FRED_CONN)> wait for john_async @ john_conn;
\mathcal{C}-----------
1 
\mathcal{L}3 
3 rows selected
ij(FRED_CONN)>
```
### **Autocommit command**

#### **Syntax**

```
AUTOCOMMIT { ON | OFF }
```
#### <span id="page-35-0"></span>**Description**

Turns the connection's auto-commit mode on or off. JDBC specifies that the default auto-commit mode is ON. Certain types of processing require that auto-commit mode be OFF. For information about auto-commit, see the Derby Developer's Guide.

If auto-commit mode is changed from off to on when there is a transaction outstanding, that work is committed when the current transaction commits, not at the time auto-commit is turned on. Use [Commit](#page-36-0) or [Rollback](#page-49-0) before turning on auto-commit when there is a transaction outstanding, so that all prior work is completed before the return to auto-commit mode.

#### **Example**

```
ij> autocommit off;
ij> DROP TABLE menu;
0 rows inserted/updated/deleted 
ij> CREATE TABLE menu (course CHAR(10), item CHAR(20), price INT);
0 rows inserted/updated/deleted
ij> INSERT INTO menu VALUES ('entree', 'lamb chop', 14),
('dessert', 'creme brulee', 6), 
('appetizer', 'baby greens', 7);
3 rows inserted/updated/deleted
ij> commit;
ij> autocommit on;
ij>
```
# **Before First command**

### **Syntax**

**BEFORE FIRST int [Identifier](#page-55-0)**

#### **Description**

Moves the cursor to before the first row, then fetches the row. (Since there is no current row, it returns the message No current row.)

The cursor must have been created with the [Get Scroll Insensitive Cursor](#page-42-0) command.

### **Example**

```
ij> get scroll insensitive cursor scrollCursor as
'SELECT * FROM menu FOR UPDATE OF price';
ij> before first scrollcursor;
No current row
```
### **Close command**

### **Syntax**

**CLOSE [Identifier](#page-55-0)**

#### **Description**

Closes the named cursor. The cursor must have previously been successfully created with the i j[Get Cursor](#page-41-0) or [Get Scroll Insensitive Cursor](#page-42-0) commands.

```
ij> get cursor menuCursor as 'SELECT * FROM menu';
ij> next menuCursor;
COURSE | ITEM | PRICE
-----------------------------------------------
entree |lamb chop |14
```
<span id="page-36-0"></span>Derby Tools and Utilities Guide

```
ij> next menuCursor;
COURSE | ITEM | PRICE
-----------------------------------------------
dessert | creme brulee | 6
ij> close menuCursor;
ij>
```
## **Commit command**

### **Syntax**

**COMMIT**

### **Description**

Issues a java.sql.Connection.commit request. Use this command only if auto-commit is off. A java.sql.Connection.commit request commits the currently active transaction and initiates a new transaction.

### **Example**

ij> **commit;** ij>

### **Connect command**

### **Syntax**

```
CONNECT ConnectionURLString [ PROTOCOL Identifier ]
     [ AS Identifier ] [ USER String 
      PASSWORD String ]
```
#### **Description**

Connects to the database indicated by the ConnectionURLString. Specifically, takes the value of the string (the database connection URL) and issues a getConnection request using java.sql.DriverManager or a javax.sql.DataSource implementation (see the [ij.dataSource](#page-23-0) property) to set the current connection to that database connection URL.

You have the option of specifying a name for your connection. Use the [Set Connection](#page-50-0) command to switch between connections. If you do not name a connection, the system generates a name automatically.

You also have the option of specifying a named protocol previously created with the [Protocol](#page-47-0) command or the [ij.protocol.protocolName](#page-26-0) property.

If the connection requires a user name and password, supply those with the optional user and password parameters.

If the connect succeeds, the connection becomes the current one and ij displays a new prompt for the next command to be entered. If you have more than one open connection, the name of the connection appears in the prompt.

All further commands are processed against the new, current connection.

```
ij> connect 'jdbc:derby:menuDB;create=true';
ij> -- we create a new table in menuDB:
CREATE TABLE menu(course CHAR(10), item CHAR(20), price INTEGER);
ij> protocol 'jdbc:derby:';
ij> connect 'sample' as sample1;
ij(SAMPLE1)> connect 'newDB;create=true' as newDB;
```

```
ij(NEWDB)> show connections;
CONNECTION0 - jdbc:derby:menuDB
NEWDB* - jdbc:derby:anotherDB
SAMPLE1 - jdbc:derby:newDB
ij>
ij> connect 'jdbc:derby:sample' user 'sa' password 'cloud3x9';
ij>
ij> protocol 'jdbc:derby:';
ij> connect 'memory:sample;create=true';
ij> protocol 'jdbc:derby:memory:';
ij> connect 'sample;create=true';
```
### **Describe command**

### **Syntax**

**DESCRIBE { table-Name | view-Name }**

#### **Description**

Provides a decription of the specified table or view. For a list of tables in the current schema, use the [Show Tables](#page-53-0) command. For a list of views in the current schema, use the [Show Views](#page-54-0) command. For a list of available schemas, use the [Show Schemas](#page-53-0) command.

If the table or view is in a particular schema, qualify it with the schema name. If the table or view name is case-sensitive, enclose it in single quotes. You can display all the columns from all the tables and views in a single schema in a single display by using the wildcard character '\*'. See the examples below.

#### **Examples**

```
ij> describe airlines;
COLUMN_NAME 
 |TYPE_NAME|DEC&|NUM&|COLUM&|COLUMN_DEF|CHAR_OCTE&|IS_NULL&
-------------------------------------------------------------------------
-----
AIRLINE | CHAR | NULL | NULL | 2 | NULL | 4 | NO
AIRLINE_FULL |VARCHAR |NULL|NULL|24 |NULL |48 |YES
BASIC_RATE |DOUBLE |NULL|2 |52 |NULL |NULL |YES
DISTANCE_DISCOUNT |DOUBLE |NULL|2 |52 |NULL |NULL |YES
BUSINESS_LEVEL_FACT&|DOUBLE |NULL|2 |52 |NULL |NULL |YES<br>FIRSTCLASS_LEVEL_FA&|DOUBLE |NULL|2 |52 |NULL |NULL |YES
FIRSTCLASS_LEVEL_FA& | DOUBLE
ECONOMY_SEATS |INTEGER |0 |10 |10 |NULL |NULL |YES<br>BUSINESS_SEATS |INTEGER |0 |10 |10 |NULL |NULL |YES<br>FIRSTCLASS_SEATS |INTEGER |0 |10 |10 |NULL |NULL |YES
BUSINESS_SEATS |INTEGER |0 |10 |10 |NULL |NULL |YES
FIRSTCLASS_SEATS |INTEGER |0 |10 |10 |NULL |NULL |YES
```

```
 -- describe a table in another schema:
   describe user2.flights;
    -- describe a table whose name is in mixed-case:
    describe 'EmployeeTable';
    -- describe a table in a different schema, with a case-sensitive
 name:
   describe 'MyUser.Orders';
    -- describe all the columns from all the tables and views in APP
 schema:
    describe 'APP.*';
    -- describe all the columns in the current schema:
    describe '*';
```
### **Disconnect command**

### <span id="page-38-0"></span>**Syntax**

**DISCONNECT [ ALL | CURRENT | ConnectionIdentifier ]**

### **Description**

Disconnects from the database. Specifically issues a java.sql.Connection.close request against the connection indicated on the command line. There must be a current connection at the time the request is made.

If ALL is specified, all known connections are closed and there will be no current connection.

Disconnect CURRENT is the same as Disconnect without indicating a connection, the default connection is closed.

If a connection name is specified with an identifier, the command disconnects the named connection. The name must be the name of a connection in the current session provided with the [ij.connection.connectionName](#page-22-0) property or with the [Connect](#page-36-0) command.

If the [ij.database](#page-22-0) property or the [Connect](#page-36-0) command without the AS clause was used, you can supply the name the system generated for the connection. If the current connection is the named connection, when the command completes, there will be no current connection and you must issue a [Set Connection](#page-50-0) or [Connect](#page-36-0) command.

A Disconnect command issued against a Derby connection does not shut down the database or Derby (but the [Exit](#page-40-0) command does).

#### **Example**

```
ij> connect 'jdbc:derby:menuDB;create=true';
ij> -- we create a new table in menuDB: 
CREATE TABLE menu(course CHAR(10), ITEM char(20), PRICE integer);
0 rows inserted/updated/deleted
ij> disconnect;
ij> protocol 'jdbc:derby:';
ij> connect 'sample' as sample1;
ij> connect 'newDB;create=true' as newDB;
SAMPLE1 - jdbc:derby:sample
NEWDB* - jdbc:derby:newDB;create=true
* = current connection
ij(NEWDB)> set connection sample1;
ij> disconnect sample1;
ij> disconnect all;
i j>
```
### **Driver command**

#### **Syntax**

**DRIVER DriverNameString**

### **Description**

Takes the value of the *DriverNameString* and issues a *Class.forName* request to load the named class. The class is expected to be a JDBC driver that registers itself with java.sql.DriverManager.

If the [Driver](#page-38-0) command succeeds, a new  $\pm j$  prompt appears for the next command.

### **Example**

ij> -- load the Derby driver so that a connection can be made: **driver 'org.apache.derby.jdbc.EmbeddedDriver';**

ij> **connect 'jdbc:derby:menuDB;create=true';** ij>

### <span id="page-39-0"></span>**Elapsedtime command**

### **Syntax**

**ELAPSEDTIME { ON | OFF }**

### **Description**

When elapsedtime is turned on,  $i$  j displays the total time elapsed during statement execution. The default value is OFF.

#### **Example**

```
ij> elapsedtime on;
ij> VALUES current_date;
1
----------
1998-07-15
ELAPSED TIME = 2134 milliseconds
ij>
```
### **Execute command**

### **Syntax**

```
EXECUTE { SQLString | PreparedStatementIdentifier }
[ USING { String | Identifier } ]
```
### **Description**

Has several uses:

- To execute an SQL command entered as SQLString, using the Execute String style. The String is passed to the connection without further examination or processing by i i. Normally, you execute SQL commands directly, not with the Execute command.
- To execute a named command identified by PreparedStatementIdentifier. This must be previously prepared with the  $i$   $\dagger$  [Prepare](#page-46-0) command.
- To execute either flavor of command when that command contains dynamic parameters, specify the values in the Using portion of the command. In this style, the SQLString or previously prepared PreparedStatementIdentifier is executed using the values supplied as String or Identifier. The Identifier in the USING clause must have a result set as its result. Each row of the result set is applied to the input parameters of the command to be executed, so the number of columns in the Using's result set must match the number of input parameters in the Execute's statement. The results of each execution of the Execute statement are displayed as they are made. If the Using's result set contains no rows, the Execute's statement is not executed.

When auto-commit mode is on, the Using's result set is closed upon the first execution of the Execute statement. To ensure multiple-row execution of the Execute command, use the [Autocommit](#page-34-0) command to turn auto-commit off.

```
ij> autocommit off;
ij> prepare menuInsert as 'INSERT INTO menu VALUES (?, ?, ?)';
ij> execute menuInsert using 'VALUES
 (''entree'', ''lamb chop'', 14),
 (''dessert'', ''creme brulee'', 6)';
1 row inserted/updated/deleted
1 row inserted/updated/deleted
```

```
ij> commit;
ij> connect 'jdbc:derby:firstdb;create=true';
ij> create table firsttable (id int primary key,
    name varchar(12));
0 rows inserted/updated/deleted
ij> insert into firsttable values 
     (10,'TEN'),(20,'TWENTY'),(30,'THIRTY');
3 rows inserted/updated/deleted
ij> select * from firsttable;
          ID |NAME 
------------------------
10 | TEN<br>20 | TWEI
20 TWENTY<br>30 THIRTY
           30 |THIRTY 
3 rows selected
ij> connect 'jdbc:derby:seconddb;create=true';
ij(CONNECTION1)> create table newtable (newid int primary key, 
     newname varchar(12));
0 rows inserted/updated/deleted
ij(CONNECTION1)> prepare src@connection0 as 'select * from firsttable';
ij(CONNECTION1)> autocommit off;
ij(CONNECTION1)> execute 'insert into newtable(newid, newname) 
     values(?,?)' using src@connection0;
1 row inserted/updated/deleted
1 row inserted/updated/deleted
1 row inserted/updated/deleted
ij(CONNECTION1)> commit;
ij(CONNECTION1)> select * from newtable;
          | NEWNAME
--------<br>10
            | TEN
20 |TWENTY<br>30 |THIRTY
           30 |THIRTY 
3 rows selected
ij(CONNECTION1)> show connections;
CONNECTION0 - jdbc:derby:firstdb
CONNECTION1* - jdbc:derby:seconddb
ij(CONNECTION1)> disconnect connection0;
ij>
```
### **Exit command**

**Syntax**

**EXIT**

### **Description**

Causes the ij application to complete and processing to halt. Issuing this command from within a file started with the [Run](#page-49-0) command or on the command line causes the outermost input loop to halt.

i j automatically shuts down a Derby database running in an embedded environment (issues a Connect 'jdbc:derby:;shutdown=true' request) on exit.

ij exits when the [Exit](#page-40-0) command is entered or if given a command file on the Java invocation line, when the end of the command file is reached.

```
ij> disconnect;
ij> exit;
C:\setminus>
```
### <span id="page-41-0"></span>**First command**

**Syntax**

**FIRST [Identifier](#page-55-0)**

#### **Description**

Moves the cursor to the first row in the ResultSet, then fetches the row. The cursor must have been created with the [Get Scroll Insensitive Cursor](#page-42-0) command. It displays a banner and the values of the row.

### **Example**

```
ij> get scroll insensitive cursor scrollCursor as
'SELECT * FROM menu FOR UPDATE OF price';
ij> first scrollcursor;
COURSE | ITEM | PRICE
-----------------------------------------------
entree | lamb chop | 14
```
### **Get Cursor command**

### **Syntax**

**GET [WITH {HOLD|NOHOLD}] CURSOR [Identifier](#page-55-0) AS [String](#page-56-0)**

WITH HOLD is the default attribute of the cursor. For a non-holdable cursor, use the WITH NOHOLD option.

### **Description**

Creates a cursor with the name of the Identifier by issuing a java.sql.Statement.executeQuery request on the value of the String.

If the String is a statement that does not generate a result set, the behavior of the underlying database determines whether an empty result set or an error is issued. If there is an error in executing the statement, no cursor is created.

i j sets the cursor name using a *java.sql.Statement.setCursorName* request. Behavior with respect to duplicate cursor names is controlled by the underlying database. Derby does not allow multiple open cursors with the same name.

Once a cursor has been created, the ij [Next](#page-45-0) and [Close](#page-35-0) commands can be used to step through its rows, and if the connection supports positioned update and delete commands, they can be issued to alter the rows.

```
ij> -- autocommit needs to be off so that the positioned update
ij> -- can see the cursor it operates against. 
ij> autocommit off;
ij> get cursor menuCursor as
'SELECT * FROM menu FOR UPDATE OF price';
ij> next menuCursor;
COURSE | ITEM | PRICE
-----------------------------------------------
entree | lamb chop | 14
ij> next menuCursor;
COURSE | ITEM | PRICE
-----------------------------------------------
dessert | creme brulee | 6
ij> UPDATE menu SET price=price+1 WHERE CURRENT OF menuCursor;
1 row inserted/updated/deleted
```

```
ij> next menuCursor;
COURSE | ITEM | PRICE
-----------------------------------------------
appetizer | baby greens salad | 7
ij> close menuCursor;
ij> commit;
ij>
ij> connect 'jdbc:derby:memory:dummy;create=true;user=john'
     as john_conn;
ij> create table john_tbl(c int);
0 rows inserted/updated/deleted
ij> insert into john_tbl values(1),(2),(3);
3 rows inserted/updated/deleted
ij> connect 'jdbc:derby:memory:dummy;user=fred' as fred_conn;
ij(FRED_CONN)> get cursor john_cursor@john_conn
     as 'select * from john_tbl';
ij(FRED_CONN)> next john_cursor@john_conn;
\overline{C}-----------
1 
ij(FRED_CONN)> next john_cursor@john_conn;
C 
-----------
2 
ij(FRED_CONN)> next john_cursor@john_conn;
\mathcal{C}-----------
3 
ij(FRED_CONN)> next john_cursor@john_conn;
No current row
ij(FRED_CONN)> close john_cursor@john_conn;
ij(FRED_CONN)> disconnect all;
ij>
```
## **Get Scroll Insensitive Cursor command**

### **Syntax**

```
GET SCROLL INSENSITIVE [WITH {HOLD|NOHOLD}]
   CURSOR Identifier AS
   String
```
WITH HOLD is the default attribute of the cursor. For a non-holdable cursor, use the WITH NOHOLD option.

### **Description**

Creates a scrollable insensitive cursor with the name of the Identifier. It does this by issuing a createStatement(ResultSet.TYPE\_SCROLL\_INSENSITIVE, ResultSet.CONCUR\_READ\_ONLY) call and then executing the statement with a java.sql. Statement Execute Query request on the value of the String.

If the String is a statement that does not generate a result set, the behavior of the underlying database determines whether an empty result set or an error is issued. If there is an error in executing the statement, no cursor is created.

ij sets the cursor name using a java.sql. Statement. set Cursor Name request. Behavior with respect to duplicate cursor names is controlled by the underlying database. Derby does not allow multiple open cursors with the same name.

Once a scrollable cursor has been created, you can use the following commands to work with the result set:

- [Absolute command](#page-33-0)
- [After Last command](#page-33-0)
- [Before First command](#page-35-0)
- [Close command](#page-35-0)
- [First command](#page-41-0)
- [Last command](#page-44-0)
- [Next command](#page-45-0)
- [Previous command](#page-46-0)
- [Relative command](#page-48-0)

```
ij> autocommit off;
ij> get scroll insensitive cursor scrollCursor as
    'SELECT * FROM menu';
ij> absolute 5 scrollCursor;
COURSE |ITEM |PRICE
-----------------------------------------------
entree | lamb chop | 14
ij> after last scrollcursor;
No current row
ij> before first scrollcursor;
No current row
ij> first scrollcursor;
COURSE | ITEM | PRICE
-----------------------------------------------
entree | lamb chop | 14
ij> last scrollcursor;
COURSE |ITEM |PRICE
-----------------------------------------------
dessert | creme brulee | 6
ij> previous scrollcursor;
COURSE | ITEM | PRICE
-----------------------------------------------
entree |lamb chop |14
ij> relative 1 scrollcursor;
COURSE | ITEM | PRICE
-----------------------------------------------
dessert | creme brulee | 6
ij>>previous scrollcursor;
COURSE | ITEM | PRICE
-----------------------------------------------
dessert | creme brulee | 6
ij> next scrollcursor;
COURSE | ITEM | PRICE
-----------------------------------------------
dessert | creme brulee | 6
```

```
ij> connect 'jdbc:derby:memory:dummy;create=true;user=john'
   as john_conn;
ij> create table john_tbl(c int);
0 rows inserted/updated/deleted
ij> insert into john_tbl values(1),(2),(3);
3 rows inserted/updated/deleted
ij> connect 'jdbc:derby:memory:dummy;user=fred' as fred_conn;
ij(FRED_CONN)> get scroll insensitive cursor john_cursor@john_conn 
     as 'select * from john_tbl';
ij(FRED_CONN)> next john_cursor@john_conn;
C 
-1 
ij(FRED_CONN)> getcurrentrownumber john_cursor@john_conn;
1
ij(FRED_CONN)> last john_cursor@john_conn;
\cap-----------
3 
ij(FRED_CONN)> previous john_cursor@john_conn;
\cap
```

```
-----------
2 
ij(FRED_CONN)> first john_cursor@john_conn;
C 
-----------
1 
ij(FRED_CONN)> after last john_cursor@john_conn;
No current row
ij(FRED_CONN)> before first john_cursor@john_conn;
No current row
ij(FRED_CONN)> relative 2 john_cursor@john_conn;
\Gamma-----------
2 
ij(FRED_CONN)> absolute 1 john_cursor@john_conn;
C 
-----------
1 
ij(FRED_CONN)> close john_cursor@john_conn;
ij(FRED_CONN)> disconnect all;
ij>
```
### **Help command**

### **Syntax**

**HELP**

### **Description**

Prints out a brief list of the  $i$  j commands.

### **Last command**

### **Syntax**

**LAST [Identifier](#page-55-0)**

#### **Description**

Moves the cursor to the last row in the ResultSet, then fetches the row. The cursor must have been created with the [Get Scroll Insensitive Cursor](#page-42-0) command. It displays a banner and the values of the row.

### **Example**

```
ij> get scroll insensitive cursor scrollCursor as 
'SELECT * FROM menu FOR UPDATE OF price';
ij> absolute 5 scrollCursor;
COURSE | ITEM | PRICE
-----------------------------------------------
entree | lamb chop | 14
ij> last scrollcursor;
COURSE | ITEM | PRICE
                -----------------------------------------------
dessert | creme brulee | 6
```
# **LocalizedDisplay command**

### **Syntax**

**LOCALIZEDDISPLAY { on | off }**

**Description**

<span id="page-45-0"></span>Specifies to display locale-sensitive data (such as dates) in the native format for the  $\pm j$ locale. The ij locale is the same as the Java system locale.

**Note:** NUMERIC and DECIMAL values are not localized when using the J2ME/CDC/Foundation Profile because of platform limitations.

#### **Example**

The following demonstrates LocalizedDisplay in an English locale:

```
ij> VALUES CURRENT_DATE;
1
----------
2000-05-01
1 row selected
ij> localizeddisplay on;
ij> VALUES CURRENT_DATE;
1
------------------
May 1, 2000
1 row selected
```
# **MaximumDisplayWidth command**

### **Syntax**

**MAXIMUMDISPLAYWIDTH integer\_value**

### **Description**

Sets the largest display width for columns to the specified value. This is generally used to increase the default value in order to display large blocks of text.

#### **Example**

```
ij> maximumdisplaywidth 3;
ij> VALUES 'NOW IS THE TIME!';
1
---
NOW
ij> maximumdisplaywidth 30;
ij> VALUES 'NOW IS THE TIME!';
1
----------------
NOW IS THE TIME!
```
### **Next command**

### **Syntax**

**NEXT [Identifier](#page-55-0)**

#### **Description**

Fetches the next row from the named cursor created with the [Get Cursor](#page-41-0) command or [Get Scroll Insensitive Cursor.](#page-42-0) It displays a banner and the values of the row.

```
ij> get cursor menuCursor as 'SELECT * FROM menu';
ij> next menuCursor;
COURSE | ITEM | PRICE
                                       -----------------------------------------------
entree |lamb chop |14<br>ii>
ij>
```
### <span id="page-46-0"></span>**Prepare command**

### **Syntax**

**PREPARE [Identifier](#page-55-0) AS [String](#page-56-0)**

#### **Description**

Creates a *java.sql.PreparedStatement* using the value of the String, accessible in  $\pm j$  by the *Identifier* given to it. If a prepared statement with that name already exists in  $\pm j$ , an error will be returned and the previous prepared statement will remain. Use the [Remove](#page-48-0) command to remove the previous statement first. If there are any errors in preparing the statement, no prepared statement is created.

Any SQL statements allowed in the underlying connection's prepared statement can be prepared with this command.

If the *Identifier* specifies a *connectionName*, the statement is prepared on the specified connection.

#### **Examples**

```
ij> prepare seeMenu as 'SELECT * FROM menu';
ij> execute seeMenu;
COURSE |ITEM |PRICE
-----------------------------------------------
entree |lamb chop |14
dessert | creme brulee | 6
2 rows selected
ij> 
ij> connect 'jdbc:derby:firstdb;create=true';
ij> create table firsttable (id int primary key,
    name varchar(12));
0 rows inserted/updated/deleted
ij> insert into firsttable values 
     (10,'TEN'),(20,'TWENTY'),(30,'THIRTY');
3 rows inserted/updated/deleted
ij> select * from firsttable;
ID | NAME
------------------------
10 | TEN
20 TWENTY<br>30 THIRTY
         30 |THIRTY 
3 rows selected
ij> connect 'jdbc:derby:seconddb;create=true';
ij(CONNECTION1)> create table newtable (newid int primary key, 
    newname varchar(12));
0 rows inserted/updated/deleted
ij(CONNECTION1)> prepare src@connection0 as 'select * from firsttable';
i j>
```
### **Previous command**

**Syntax**

**PREVIOUS [Identifier](#page-55-0)**

**Description**

<span id="page-47-0"></span>Moves the cursor to the row previous to the current one, then fetches the row. The cursor must have been created with the [Get Scroll Insensitive Cursor](#page-42-0) command. It displays a banner and the values of the row.

#### **Example**

```
ij> get scroll insensitive cursor scrollCursor as 
'SELECT * FROM menu FOR UPDATE OF price';
ij> last scrollcursor;
COURSE | ITEM | PRICE
-----------------------------------------------
dessert | creme brulee | 6
ij> previous scrollcursor;
COURSE | ITEM | PRICE
-----------------------------------------------
entree | lamb chop | 14
```
### **Protocol command**

#### **Syntax**

**PROTOCOL [String](#page-56-0) [ AS [Identifier](#page-55-0) ]**

### **Description**

Specifies the protocol, as a String, for establishing connections and automatically loads the appropriate driver. Protocol is the part of the database connection URL syntax appropriate for your environment, including the JDBC protocol and the protocol specific to Derby. For further information about the Derby database connection URL, see the Derby Developer's Guide. Only Derby protocols are supported. Those protocols are listed in [ij.protocol property](#page-26-0).

Providing a protocol allows you to use a shortened database connection URL for connections. You can provide only the database name (and a subsubprotocol name if needed) instead of the full protocol. In addition, you do not need to use the [Driver](#page-38-0) command or specify a driver at start-up, since the driver is loaded automatically.

If you name the protocol, you can refer to the protocol name in the [Connect](#page-36-0) command.

### **Examples**

```
ij> protocol 'jdbc:derby:';
ij> connect 'sample';
ij> protocol 'jdbc:derby:';
ij> connect 'memory:sample;create=true';
ij> protocol 'jdbc:derby:memory:';
ij> connect 'sample;create=true';
```
### **Readonly command**

### **Syntax**

**READONLY { ON | OFF }**

### **Description**

Sets the current connection to a "read-only" connection, as if the current user were defined as a readOnlyAccess user. (For more information about database authorization, see the Derby Developer's Guide.)

<span id="page-48-0"></span>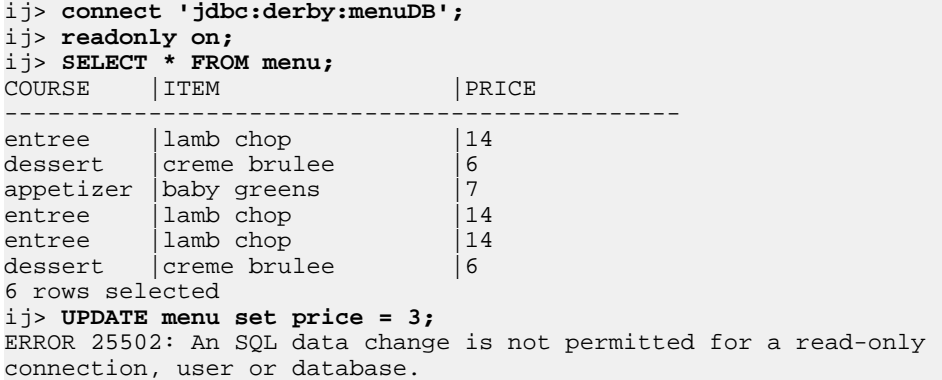

### **Relative command**

### **Syntax**

**RELATIVE int [Identifier](#page-55-0)**

#### **Description**

Moves the cursor to the row that is *int* number of rows relative to the current row, then fetches the row. The cursor must have been created with the [Get Scroll Insensitive](#page-42-0) [Cursor](#page-42-0) command. It displays a banner and the values of the row.

#### **Example**

```
ij> -- autocommit needs to be off so that the positioned update
ij> -- can see the cursor it operates against.
ij> autocommit off;
ij> get scroll insensitive cursor scrollCursor as 
'SELECT * FROM menu FOR UPDATE OF price';
ij> last scrollcursor;
COURSE | ITEM | PRICE
-----------------------------------------------
dessert | creme brulee | 6
ij> previous scrollcursor;
COURSE |ITEM |PRICE
-----------------------------------------------
entree |lamb chop |14
ij> relative 1 scrollcursor;
COURSE |ITEM |PRICE
-----------------------------------------------
dessert | creme brulee | 6
```
## **Remove command**

### **Syntax**

**REMOVE [Identifier](#page-55-0)**

#### **Description**

Removes a previously prepared statement from ij. The identifier is the name by which the statement was prepared. The statement is closed to release its database resources.

```
ij> prepare seeMenu as 'SELECT * FROM menu';
ij> execute seeMenu;
COURSE |ITEM |PRICE
-----------------------------------------------
entree | lamb chop | 14
```

```
dessert | creme brulee | 6
2 rows selected
ij> remove seeMenu;
ij> execute seeMenu;
IJ ERROR: Unable to establish prepared statement SEEMENU
ij>
```
## **Rollback command**

### **Syntax**

#### **ROLLBACK**

### **Description**

Issues a java.sql.Connection.rollback request. Use only if auto-commit is off. A java.sql. Connection.rollback request undoes the currently active transaction and initiates a new transaction.

### **Example**

```
ij> autocommit off;
ij> INSERT INTO menu VALUES ('dessert', 'rhubarb pie', 4);
1 row inserted/updated/deleted
ij> SELECT * from menu;
COURSE |ITEM |PRICE
-----------------------------------------------
entree |lambchop |14
dessert | creme brulee | 7
appetizer |baby greens |7
dessert |rhubarb pie |4
4 rows selected
ij> rollback;
ij> SELECT * FROM menu;
COURSE | ITEM | PRICE
-----------------------------------------------
entree |lamb chop |14
dessert | creme brulee | 7
dessert | creme brulee | 7<br>appetizer | baby greens | 7
3 rows selected
ij>
```
### **Run command**

#### **Syntax**

**RUN [String](#page-56-0)**

### **Description**

Assumes that the value of the string is a valid file name, and redirects  $\pm j$  processing to read from that file until it ends or an [Exit](#page-40-0) command is executed. If the end of the file is reached without  $\pm j$  exiting, reading will continue from the previous input source once the end of the file is reached. Files can contain Run commands.

i j prints out the statements in the file as it executes them.

Any changes made to the  $\pm j$  environment by the file are visible in the environment when processing resumes.

```
ij> run 'setupMenuConn.ij';
ij> -- this is setupMenuConn.ij
-- ij displays its contents as it processes file
ij> connect 'jdbc:derby:menuDB';
ij> autocommit off;
ij> -- this is the end of setupMenuConn.ij
-- there is now a connection to menuDB and no autocommit.
-- input will now resume from the previous source.
;
ij>
```
### **Set Connection command**

#### **Syntax**

```
SET CONNECTION Identifier
```
### **Description**

Allows you to specify which connection to make current when you have more than one connection open. Use the [Show Connections](#page-50-0) command to display open connections.

If there is no such connection, an error results and the current connection is unchanged.

### **Example**

```
ij> protocol 'jdbc:derby:';
ij> connect 'sample' as sample1;
ij> connect 'newDB;create=true' as newDB;
ij (NEWDB)> show connections;
SAMPLE1 - jdbc:derby:sample
NEWDB* - jdbc:derby:newDB;create=true
* = current connection
ij(NEWDB)> set connection sample1;
ij(SAMPLE1)> disconnect all;
ij>
```
### **Show command**

### **Syntax**

```
SHOW
{
    CONNECTIONS |
    FUNCTIONS [ IN schemaName ] |
    INDEXES [ IN schemaName | FROM table-Name ] |
   PROCEDURES [ IN schemaName ] |
   ROLES |
   ENABLED_ROLES |
    SETTABLE_ROLES |
    SCHEMAS |
    SYNONYMS [ IN schemaName ] |
    TABLES [ IN schemaName ] |
   VIEWS [ IN schemaName ] |
```
**}**

### **Description**

The SHOW command can be used to display information about active connections and database objects.

### **SHOW CONNECTIONS**

If there are no connections, the SHOW CONNECTIONS command returns "No connections available".

Otherwise, the command displays a list of connection names and the URLs used to connect to them. The currently active connection, if there is one, is marked with an \* after its name.

#### **Example**

```
ij> connect 'sample' as sample1;
ij> connect 'newDB;create=true' as newDB;
ij(NEWDB)> show connections;
SAMPLE1 - jdbc:derby:sample
NEWDB* - jdbc:derby:newDB;create=true
* = current connection
ij(NEWDB)>
```
### **SHOW FUNCTIONS**

SHOW FUNCTIONS displays all functions in the database. By default, both system functions and user-defined functions appear in the output.

If **IN schemaName** is specified, then only the functions in the specified schema are displayed.

### **Example**

If you created the TO\_DEGREES function described in "CREATE FUNCTION statement" in the Derby Reference Manual, the output of the CREATE FUNCTION and SHOW FUNCTIONS commands would look something like the following:

```
ij> connect 'jdbc:derby:firstdb';
ij> CREATE FUNCTION TO_DEGREES ( RADIANS DOUBLE )
> RETURNS DOUBLE
> PARAMETER STYLE JAVA
> NO SQL LANGUAGE JAVA
> EXTERNAL NAME 'java.lang.Math.toDegrees';
0 rows inserted/updated/deleted
ij> show functions in app;
FUNCTION_SCHEM|FUNCTION_NAME | |REMARKS
-------------------------------------------------------------------------
APP |TO_DEGREES |java.lang.Math.toDegrees
```

```
1 row selected
```
### **SHOW INDEXES**

SHOW INDEXES displays all the indexes in the database.

If **IN schemaName** is specified, then only the indexes in the specified schema are displayed.

If **FROM table-Name** is specified, then only the indexes on the specified table are displayed.

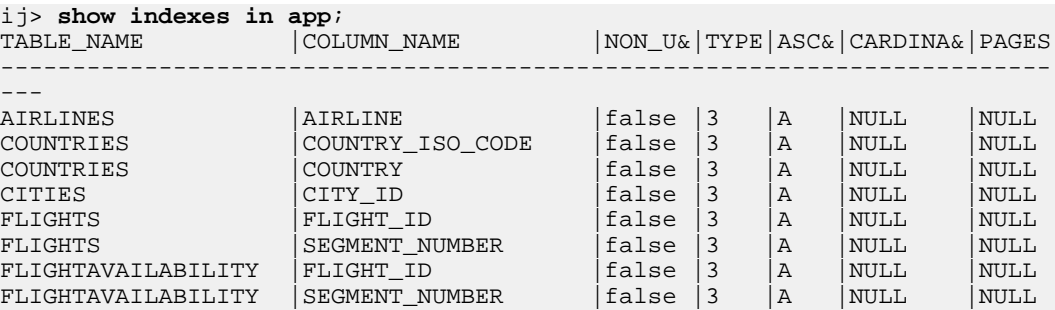

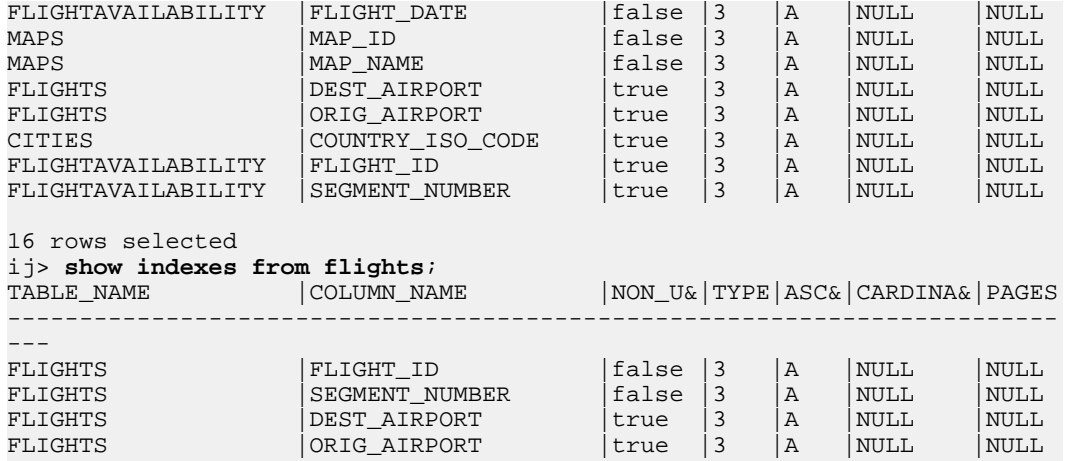

4 rows selected

### **SHOW PROCEDURES**

SHOW PROCEDURES displays all the procedures in the database that have been created with the CREATE PROCEDURE statement, as well as system procedures.

If **IN schemaName** is specified, only procedures in the specified schema are displayed.

#### **Example**

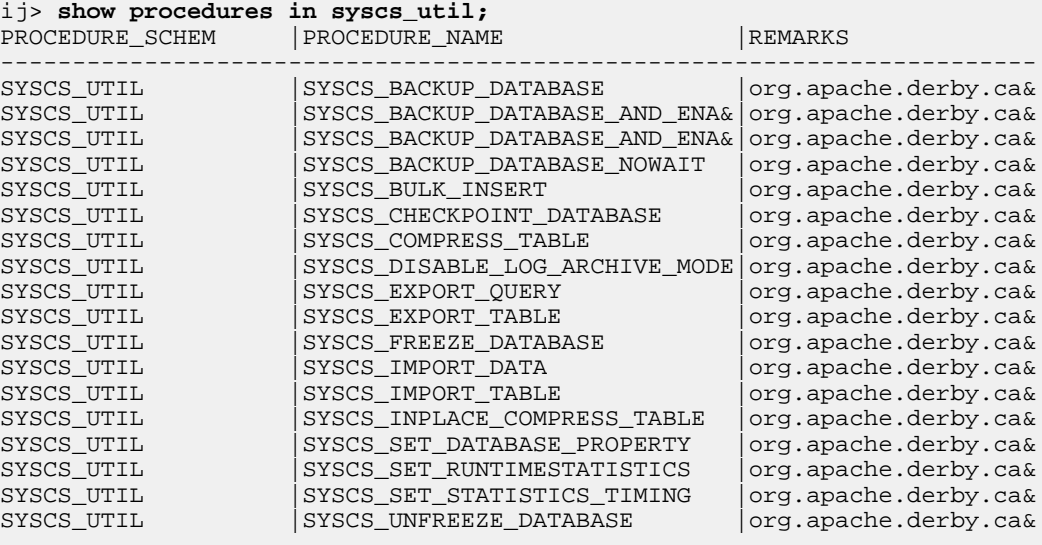

18 rows selected

### **SHOW ROLES, SHOW ENABLED\_ROLES, SHOW SETTABLE\_ROLES**

SHOW ROLES displays the names of all roles created, whether settable for the current session or not.

SHOW ENABLED\_ROLES displays the names of all the roles whose privileges are available for the current session. That is, it shows the current role and any role contained in the current role. (For a definition of role containment, see "Using SQL roles" in the Derby Developer's Guide.)

SHOW SETTABLE\_ROLES displays all the roles that the current session can set, that is, all roles that have been granted to the current user or to PUBLIC.

The roles shown by these commands are sorted in ascending order.

<span id="page-53-0"></span>Derby Tools and Utilities Guide

#### **Example**

```
ij> show roles;
ROLEID 
 ------------------------------
ANYUSER 
CASUALUSER 
POWERUSER 
3 rows selected
ij> show enabled_roles;
ROLEID 
           ------------------------------
ANYUSER 
CASUALUSER 
2 rows selected
ij> show settable_roles;
ROLEID 
 ------------------------------
CASUALUSER 
POWERUSER
```
2 rows selected

In the examples above, both CASUALUSER and POWERUSER contain ANYUSER, but ANYUSER is not settable directly.

### **SHOW SCHEMAS**

SHOW SCHEMAS displays all of the schemas in the current connection.

#### **Example**

```
ij> show schemas;
TABLE_SCHEM
 ------------------------------
APP
NULLID
SQLJ
SYS
SYSCAT
SYSCS_DIAG
SYSCS_UTIL
SYSFUN
SYSIBM
SYSPROC
SYSSTAT
```
11 rows selected

### **SHOW SYNONYMS**

SHOW SYNONYMS displays all the synonyms in the database that have been created with the CREATE SYNONYMS statement.

If **IN schemaName** is specified, only synonyms in the specified schema are displayed.

### **Example**

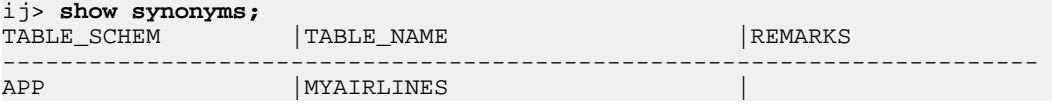

### **SHOW TABLES**

SHOW TABLES displays all of the tables in the current schema.

If **IN schemaName** is specified, the tables in the given schema are displayed.

#### <span id="page-54-0"></span>**Example**

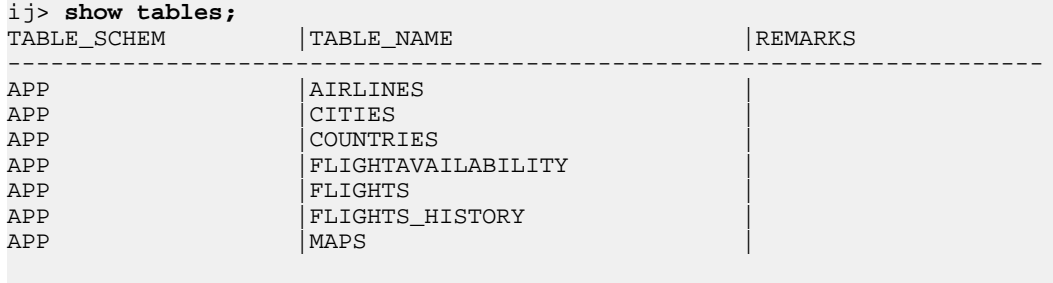

7 rows selected

### **SHOW VIEWS**

SHOW VIEWS displays all of the views in the current schema.

If **IN schemaName** is specified, the views in the given schema are displayed.

#### **Example**

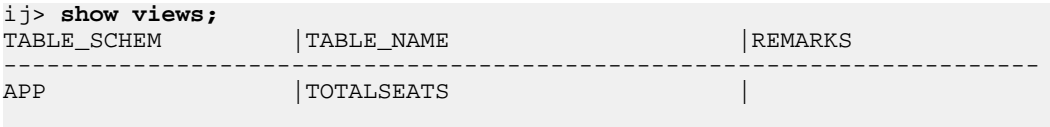

1 row selected

## **Wait For command**

### **Syntax**

**WAIT FOR [Identifier](#page-55-0)**

### **Description**

Displays the results of a previously started asynchronous command.

The identifier for the asynchronous command must have been used in a previous [Async](#page-34-0) command on this connection. The Wait For command waits for the SQL statement to complete execution, if it has not already, and then displays the results. If the statement returns a result set, the Wait For command steps through the rows, not the [Async](#page-34-0) command. This might result in further execution time passing during the result display.

#### **Example**

See [Async command](#page-34-0).

# **Syntax for comments in ij commands**

### **Syntax**

**-- Text**

**/\* Text \*/**

### **Description**

You can use a double dash to create a comment anywhere within an  $\pm j$  command line and as permitted by the underlying connection within SQL commands. The comment is ended at the first new line encountered in the text.

Comments are ignored on input and have no effect on the output displayed.

<span id="page-55-0"></span>You can also enclose text in  $/* * /$  characters to create either one-line or multi-line comments. Nested comments are permitted. For example, you could put lines like the following into a script named comment.sql:

```
/* start the file with a /* nested comment */ and see what happens */
connect 'jdbc:derby:newdb;create=true';
values 'hi!';
create table t (x int);
/* use a multi-line comment */
/*
insert into t values 1, 2, 3;
insert into t values 4, 5, 6;
*/
/* end the file with a comment */
values 'This is a test';
/* This is also a test */
Examples
ij> -- this is a comment;
-- the semicolons in the comment are not taken as the end
-- of the command; for that, we put it outside the --:
;
ij> 
ij> run 'comment.sql';
ij> /* start the file with a /* nested comment */ and see what happens */
connect 'jdbc:derby:newdb;create=true';
ij> values 'hi!';
1 
---
hi!
1 row selected
ij> create table t (x int);
0 rows inserted/updated/deleted
ij> /* use a multi-line comment */
/*
insert into t values 1, 2, 3;
insert into t values 4, 5, 6;
*/
/* end the file with a comment */
values 'This is a test';
1 
--------------
This is a test
1 row selected
ij> /* This is also a test */
;
```
# **Syntax for identifiers in ij commands**

### **Syntax**

ij>

**Identifier [ @ connectionName ]**

### **Description**

Some  $i$  j commands require identifiers. These  $i$  j identifiers are case-insensitive. They must begin with a letter in the range A-Z, and can consist of any number of letters in the range A-Z, digits in the range 0-9, and underscore (\_) characters.

<span id="page-56-0"></span>An identifier can optionally use an at sign (<sup>®</sup>) followed by a *connectionName*. Spaces on either side of the @ sign are optional. If you specify a connectionName, you can refer to databases on different connections. This capability enables you to perform tasks such as copying data from one database to another. For an example of copying data between databases, see [Execute command](#page-39-0). For other examples, see [Async command](#page-34-0), [Get](#page-41-0) [Cursor command,](#page-41-0) and [Get Scroll Insensitive Cursor command](#page-42-0).

These identifiers exist within the scope of  $\pm j$  only and are distinct from any identifiers used in SQL commands, except in the case of the [Get Cursor](#page-41-0) command. The [Get Cursor](#page-41-0) command specifies a cursor name to use in creating a result set.

 $i$  i does not recognize or permit delimited identifiers in  $i$  i commands. They can be used in SQL commands.

#### **Example**

```
These are valid ij identifiers:
foo1
exampleIdentifier12345
another_one
myId@connection0
id2 @ connection1
```
# **Syntax for strings in ij commands**

### **Syntax**

**'Text'**

### **Description**

Some  $i$  j commands require strings.  $i$  j strings are represented by the same literal format as SQL strings and are delimited by single quotation marks. To include a single quotation mark in a string, you must use two single quotation marks, as shown in the examples below.  $i$  j places no limitation on the lengths of strings, and will treat embedded new lines in the string as characters in the string.

Some i j commands execute SQL commands specified as strings. Therefore, you must double any single quotation marks within such strings, as shown in the second example below.

The cases of letters within a string are preserved.

#### **Example**

```
This is a string in ij And this is its value
'Mary''s umbrella' Mary's umbrella<br>'hello world' hello world
'hello world'
--returns Joe's
execute 'VALUES ''Joe''''s''';
```
### **ij errors**

ij might issue messages to inform the user of errors during processing of statements.

### **ERROR SQLState**

When the underlying JDBC driver returns an SQLException, ij displays the SQLException message with the prefix "ERROR SQLState". If the SQLException has no SQLState associated with it, the prefix "ERROR (no SQLState)" is used.

### <span id="page-57-0"></span>**WARNING SQLState**

Upon completion of execution of any JDBC request,  $\pm j$  will issue a getWarnings request and display the SQLWarnings that are returned. Each SQLWarning message is displayed with the prefix "WARNING SQLState". If an SQLWarning has no SQLState associated with it, the prefix "WARNING (no SQLState)" is used.

### **IJ ERROR**

When ij runs into errors processing user commands, such as being unable to open the file named in a [Run](#page-49-0) command or not having a connection to disconnect from, it prints out a message with the prefix "IJ ERROR".

### **IJ WARNING**

 $i$  j displays warning messages to let the user know if behavior might be unexpected.  $i$  j warnings are prefixed with "IJ WARNING".

### **JAVA ERROR**

When an unexpected Java exception occurs, ij prints a message with the prefix "JAVA ERROR".

# <span id="page-58-0"></span>**sysinfo**

Use the sysinfo utility to display information about your Java environment and Derby (including version information). To use sysinfo, do one of the following:

• If you are relatively new to the Java programming language, follow the instructions in "Setting up your environment" in Getting Started with Derby to set the DERBY\_HOME and JAVA\_HOME environment variables and to add DERBY\_HOME/bin to your path. Then use the following command:

#### **sysinfo**

• If you are a regular Java user but are new to Derby, set the DERBY\_HOME environment variable, then use a java command to invoke the  $d$ erbyrun. jar file:

```
(UNIX) java [options] -jar $DERBY_HOME/lib/derbyrun.jar sysinfo
```
(Windows) **java [options] -jar %DERBY\_HOME%\lib\derbyrun.jar sysinfo** • If you are familiar with both the Java programming language and Derby, you have already set DERBY\_HOME. Set your classpath to include the Derby jar files. Then use a java command to invoke the sysinfo class directly.

**java org.apache.derby.tools.sysinfo**

### **sysinfo example**

When you run the sysinfo command using the derbyrun. jar file, the output looks something like this:

```
java -jar C:\db-derby-10.8.0.0-bin\lib\derbyrun.jar sysinfo
```

```
------------------ Java Information ------------------
Java Version: 1.6.0_24
Java Vendor: Sun Microsystems Inc.
Java home: C:\jdk1.6.0_24\jre
Java classpath: C:\db-derby-10.8.0.0-bin\lib\derbyrun.jar
OS name: Windows XP
OS architecture: x86
OS version: 5.1
Java user name: user1
Java user home: C:\Documents and Settings\user1
Java user dir: C:\DERBYDBS
java.specification.name: Java Platform API Specification
java.specification.version: 1.6
java.runtime.version: 1.6.0_24-b07
--------- Derby Information
JRE - JDBC: Java SE 6 - JDBC 4.0
[C:\db-derby-10.7.1.0-bin\lib\derby.jar] 10.8.0.0 - (1076370)[C:\db-derby-10.7.1.0-bin\lib\derbytools.jar] 10.8.0.0 - (1076370)[C:\db-derby-10.7.1.0-bin\lib\derbynet.java] 10.8.0.0 - (1076370)[C:\db-derby-10.7.1.0-bin\lib\derbyclient.jar] 10.8.0.0 - (1076370)------------------------------------------------------
----------------- Locale Information -----------------
Current Locale : [English/United States [en_US]]
Found support for locale: [cs]
         version: 10.8.0.0 - (1076370)
Found support for locale: [de_DE]
         version: 10.8.0.0 - (1076370)
Found support for locale: [es]
        version: 10.8.0.0 - (1076370)
Found support for locale: [fr]
         version: 10.8.0.0 - (1076370)
Found support for locale: [hu]
    version: 10.8.0.0 - (1076370)
```
<span id="page-59-0"></span>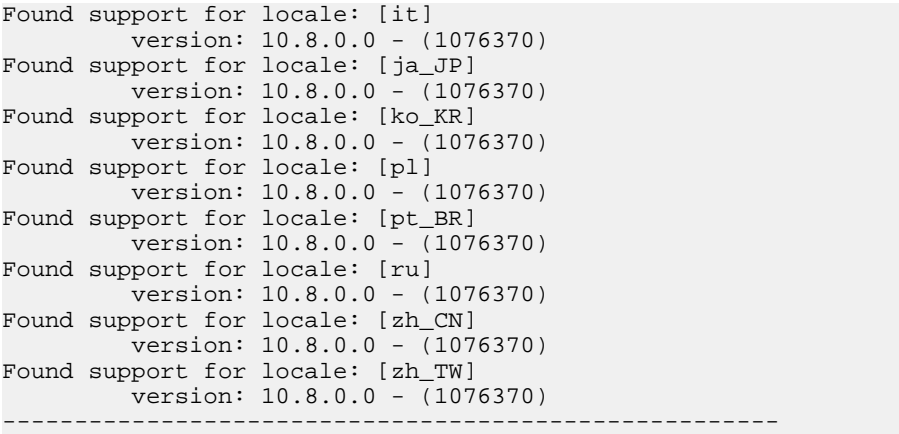

When you request help for a problem by posting to the derby-user mailing list, include a copy of the information provided by the sysinfo utility.

# **Using sysinfo to check the classpath**

sysinfo provides an argument (-cp) which can be used to test the classpath.

```
java org.apache.derby.tools.sysinfo -cp 
[ [ embedded ][ server ][ client] [ tools ] [ anyClass.class ] ]
```
If your environment is set up correctly, the utility shows output indicating success.

You can provide optional arguments with -cp to test different environments. Optional arguments to -cp are:

- embedded
- server
- client
- tools
- classname.class

If something is missing from your classpath, the utility indicates what is missing. For example, if you neglected to include the directory containing the class named SimpleApp to your classpath, the utility would indicate this when the following command line was issued (type all on one line):

```
$ java org.apache.derby.tools.sysinfo -cp embedded SimpleApp.class
FOUND IN CLASS PATH:
```
Derby embedded engine library (derby.jar)

NOT FOUND IN CLASS PATH:

```
user-specified class (SimpleApp)
(SimpleApp not found.)
```
# <span id="page-60-0"></span>**dblook**

Use the dblook utility to view all or parts of the Data Definition Language (DDL) for a given database. To use the dblook utility, do one of the following:

• If you are relatively new to the Java programming language, follow the instructions in "Setting up your environment" in Getting Started with Derby to set the DERBY\_HOME and JAVA\_HOME environment variables and to add DERBY\_HOME/bin to your path. Then use the following command:

**dblook -d connectionURL [options]**

• If you are a regular Java user but are new to Derby, set the DERBY\_HOME environment variable, then use a java command to invoke the  $derbyrun$ . jar file (all on one line):

```
(UNIX) java [options] -jar $DERBY_HOME/lib/derbyrun.jar dblook
           -d connectionURL [options]
```
(Windows) **java [options] -jar %DERBY\_HOME%\lib\derbyrun.jar dblook -d connectionURL [options]**

• If you are familiar with both the Java programming language and Derby, you have already set DERBY\_HOME. Set your classpath to include the Derby jar files. Then use a java command to invoke the dblook class directly.

**java org.apache.derby.tools.dblook -d connectionURL [options]**

### **Using dblook**

The syntax for the command to launch the dblook utility is:

dblook -d connectionURL [options]

The value for connectionURL is the complete URL for the database. Where appropriate, the URL includes any connection URL attributes that might be required to access the database. For complete information on connection URL attributes, see "Setting attributes for the database connection URL" in the Derby Reference Manual.

For example, to connect to the database 'myDB', the URL would simply be 'jdbc:derby: myDB'; to connect using the Network Server to a database 'C:\private\tmp\myDB' on a remote server (port 1527), the URL would be:

```
'jdbc:derby://localhost:1527/
"C:\private\tmp\myDB";user=someusr;password=somepwd'
```
As with other Derby utilities, you must ensure that no other JVMs are started against the database when you call the dblook utility, or an exception will occur and will print to the dblook.log. If this exception is thrown, the dblook utility will quit. To recover, you must ensure that no other Derby applications running in a separate JVM are connected to the source database. These connections need to be shutdown. Once all existing JVMs running against the database have been shutdown, the dblook utility will execute successfully. You can also start the Derby Network server and run the dblook utility as a client application while other clients are connected to the server.

### **dblook options**

The dblook utility options include:

**-z <schemaName>**

specifies the schema to which the DDL should be restricted. Only objects with the specified schema are included in the DDL file.

### <span id="page-61-0"></span>**-t <tableOne> <tableTwo> ...**

specifies the tables to which the DDL should be restricted. All tables with a name from this list will be included in the DDL file subject to  $-z$  limitations, as will the DDL for any keys, checks, or indexes on which the table definitions depend.

Additionally, if the statement text of any triggers or views includes a reference to any of the listed table names, the DDL for that trigger/view will also be generated, subject to  $-z$  limitations. If a table is not included in this list, then neither the table nor any of its keys, checks, or indexes will be included in the final DDL. If this parameter is not provided, all database objects will be generated, subject to  $-z$  limitations. Table names are separated by whitespace.

### **-td**

specifies a statement delimiter for SQL statements generated by dblook. If a statement delimiter option is not specified, the default is the semicolon (';'). At the end of each DDL statement, the delimiter is printed, followed by a new line.

### **-o <filename>**

specifies the file where the generated DDL is written. If this file is not specified, it defaults to the console (i.e. standard System.out).

### **-append**

prevents overwriting the DDL output ('-o' parameter, if specified) and "dblook.log" files. If this parameter is specified, and execution of the  $db, \,db, \,db$  command leads to the creation of files with names identical to existing files in the current directory, dblook will append to the existing files. If this parameter is not set, the existing files will be overridden.

### **-verbose**

specifies that all errors and warnings (both SQL and internal to  $db,1 \circledcirc k$ ) should be echoed to the console (via System.err), in addition to being printed to the "dblook.log" file. If this parameter is not set, the errors and warnings only go to the "dblook.log" file.

### **-noview**

specifies that CREATE VIEW statements should not be generated.

# **Generating the DDL for a database**

The dblook utility generates all of the following objects when generating the DDL for a database:

- Checks
- Functions
- Indexes
- Jar files
- Keys (primary, foreign, and unique)
- Schemas
- Stored procedures
- Triggers
- Tables
- Views

**Note:** When dblook runs against a database that has jar files installed, it will create a new directory, called DERBYJARS, within the current directory, and that is where it will keep copies of all of the jars it encounters. In order to run the generated DDL as a script, this DERBYJARS directory must either 1) exist within the directory in which it was created, or 2) be moved manually to another directory, in which case the path in the generated DDL file must be manually changed to reflect to the new location.

The dblook utility ignores any objects that have system schemas (for example, SYS, SYSIBM), since DDL is not able to directly create nor modify system objects.

### <span id="page-62-0"></span>**dblook examples**

The following examples demonstrate how the various dblook utility options can be specified from a command line. These examples use the sample database.

**Note:** The quotations marks shown in these examples are part of the command argument and must be passed to dblook. The way in which quotation marks are passed depends on the operating system and command line that you are using. With some systems it might be necessary to escape the quotation marks by using a forward slash before the quotation mark, for example: " $\forall$ "My Table" $\forall$ "

Status messages are written to the output (either a -o filename, if specified, or the console) as SQL script comments. These status messages serve as headers to show which types of database objects are being, or have been, processed by the dblook utility.

### **Writing the DDL to the console**

You can write the DDL to the console for everything that is in the sample database. In this example, the database is in the current directory. For example:

java org.apache.derby.tools.dblook -d jdbc:derby:sample

### **Including error and warning messages in the dblook command**

You can write error and warning messages when you write the DDL to the console. The messages are written using System.err. For example:

java org.apache.derby.tools.dblook -d jdbc:derby:sample -verbose

#### **Writing the DDL to a file**

You can write the DDL to a file called myDB\_DDL.sql for everything that is in the sample database. In this example, the database and file are in the current directory. For example:

java org.apache.derby.tools.dblook -d jdbc:derby:sample -o myDB\_DDL.sql

#### **Specifying directory paths in the dblook command**

If the database or file are not in the current directory, you must specify the directory paths. For example:

```
java org.apache.derby.tools.dblook -d
  'jdbc:derby:c:\private\stuff\sample'
    -o 'C:\temp\newDB.sql'
```
### **Specifying a schema in the dblook command**

You can specify the schema for the database. To write the DDL to the console, for all of the objects in the sample database where the database is in the SAMP schema, use the following command:

java org.apache.derby.tools.dblook -d jdbc:derby:sample -z samp

#### **Specifying a remote database and host**

If the sample database is in the SAMP schema on localhost:1527, you must specify your user ID and password. For example, use the following command to write the DDL to the console:

```
java org.apache.derby.tools.dblook 
    -d 'jdbc:derby://localhost:1527/"C:\temp\sample";
   user=someusername;password=somepassword' -z samp
```
**Specifying a schema and a table within the database in the dblook command** You can specify that only the objects in the sample database that are associated with the SAMP and the  $My$  Table table are written to the console. For example:

```
java org.apache.derby.tools.dblook -d jdbc:derby:sample -z samp -t "My
 Table"
```
### **Specifying multiple tables in the dblook command**

You can specify more than one table in the dblook command by separating the names of the tables with a space. For example, for objects in the sample database that are associated with either the My Table table or the STAFF table, use the following command:

```
java org.apache.derby.tools.dblook -d jdbc:derby:sample -t "My Table"
 staff
```
### **Writing DDL to a file without a statement delimiter**

To write the DDL for all of the objects in sample database to the myDB  $DDL$ .sql file without a statement delimiter, you must omit the default semi-colon. You can append the DDL to the output files if the files are already there. For example:

```
java org.apache.derby.tools.dblook -d jdbc:derby:sample
   -o myDB_DDL.sql -td '' -append
```
### **Excluding views from the DDL**

To write the DDL to the console for all of the objects in the sample database except for views, use the following command:

java org.apache.derby.tools.dblook -d jdbc:derby:sample -noview

# <span id="page-64-0"></span>**SignatureChecker**

Use the SignatureChecker tool to identify any SQL functions and procedures in a database that do not follow the SQL argument matching rules described in "Argument matching" in the Derby Reference Manual. If your application uses SQL functions and/or procedures, you should run this tool against your databases.

### **Using SignatureChecker**

Before you run the SignatureChecker tool, make sure that your classpath contains the Derby jar files, including derbytools.jar.

On a Java SE platform, run the SignatureChecker tool as follows, where connection-url-to-database is the connection URL you would use in order to obtain a connection by calling DriverManager.getConnection():

java org.apache.derby.tools.SignatureChecker connection-url-to-database

Alternatively, you can invoke the tool using derbyrun.jar. For example:

java -jar derbyrun.jar SignatureChecker "jdbc:derby:myDB"

On a Java ME platform, run the SignatureChecker tool as follows, where *database-name* is the database name you would set by calling EmbeddedSimpleDataSource.setDatabaseName():

java org.apache.derby.tools.SignatureChecker database-name

The tool examines every routine registered in the database and displays results like the following:

```
Found a matching method for: "APP"."DOINSERT"( )
Found a matching method for: "APP"."DOINSERTANDCOMMIT"( )
Found a matching method for: "APP"."APPENDFOOANDBAR"( VARCHAR )
Unresolvable routine: "APP"."IDONTEXIST"( VARCHAR , INTEGER ).
Detailed reason: No method was found that matched the method call
  z.iDontExist(java.lang.String, int),
tried all combinations of object and primitive types and any possible
  type conversion for any parameters the method call may have.
The method might exist but it is not public and/or static, or the
 parameter types are not method invocation convertible.
Found a matching method for: "APP"."RUNDDL"( VARCHAR )
Unresolvable routine: "APP"."TABFUNCDOESNTEXIST"( VARCHAR , BIGINT ).
Detailed reason: No method was found that matched the method call
  org.apache.derbyTesting.functionTests.tests.lang.TableFunctionTest.
  appendFooAndBar(java.lang.String, long),
tried all combinations of object and primitive types and any possible
  type conversion for any parameters the method call may have.
The method might exist but it is not public and/or static, or the
 parameter types are not method invocation convertible.
```
In the example above, the SignatureChecker tool found matches for all routines except for the functions *app.iDontExist* and *app.tabFuncDoesntExist*. If the tool cannot find a match for one of your functions or procedures, it tells you what signature it expected to find. You need to adjust your application in one of the following ways:

• **Method:** Change the signature of your Java method to match the signature suggested by the SignatureChecker tool.

• **Routine:** Drop and recreate your function or procedure so that its arguments and return type match your Java method according to the SQL Standard rules described in "Argument matching" in the Derby Reference Manual.

# <span id="page-66-0"></span>**PlanExporter**

Use the PlanExporter tool to export query plan data for further analysis. The query plan data can be exported in a variety of formats:

- XML, the base format for exported query plan data
- HTML, which helps you view graphically the execution plans of complex queries you have executed

By using this tool, you can avoid querying XPLAIN style tables to get a basic idea of the query plan followed by the optimizer.

You can specify other query plan export formats by specifying an appropriate XSL stylesheet to transform the query plan data, or you can export the query plan data as XML, then reformat as appropriate using any external XML-aware tool of your choice.

**Note:** The PlanExporter tool is in an experimental stage. The Derby team welcomes comments and feedback on how to improve it.

# **Using PlanExporter**

Before you run the PlanExporter tool, make sure that your classpath contains the Derby jar files, including derbytools.jar.

Before you run the PlanExporter tool, you must capture the stmt\_id of the query you have executed from SYSXPLAIN\_STATEMENTS system table. To do so, follow these steps:

1. **Use XPLAIN styles to capture the runtime statistics.**

Refer to "SYSCS UTIL.SYSCS SET XPLAIN SCHEMA system procedure" in the Derby Reference Manual to see how to do this.

**Note:** You must remember the schema name.

2. **Query the SYSXPLAIN\_STATEMENTS system table to obtain the stmt\_id of the query you have executed.**

Refer to "SYSXPLAIN\_STATEMENTS system table" in the Derby Reference Manual for information about the SYSXPLAIN\_STATEMENTS system table.

You can run the tool as follows in the directory where your database is located.

```
java org.apache.derby.tools.PlanExporter derby_connection_URL schema_name
 stmt_id options
```
The options can be passed according to your requirements. Consider the following possible scenarios:

• To generate an XML file of the query plan, specify the following option:

-xml path

The path can be either absolute or relative. If the root filename does not have a suffix, the tool appends . xml.

• To generate a plain HTML file of the query plan, you can use the default simple style sheet provided with Derby. Specify the following options:

-html path

If the root filename does not have a suffix, the tool appends .  $h$ tml.

<span id="page-67-0"></span>To generate the XML file as well, specify the following options:

-xml path -html path

To use a different style sheet that does not contain any javascript functions, specify the following options:

```
-xsl path -html path
```
To generate the XML file as well, specify the following options:

-xml path -xsl path -html path

• To generate an advanced view of the query plan, you can use advanced XSL style sheets provided with Derby inside derbytools.jar/org/apache/derby/impl/tools/planexporter/resources/, or you can specify a style sheet created by you. To do this, specify the following options:

-adv -xsl fileName -xml path

#### **Note:**

- Before you use the -adv feature, you must copy the advanced XSL style sheet into the current directory. Thus, you must specify only the name of the style sheet, not the path.
- Generating HTML is not supported when you use the -adv feature of the PlanExporter tool. But if you open the generated XML file in a web browser, the browser will do the necessary transformation.

### **PlanExporter XML format**

The PlanExporter tool extracts the query plan of an executed query as a XML document by using the statistics captured from Derby XPLAIN style tables.

An XML document generated by the PlanExporter tool has the following structure.

- **The basic tree structure:**
	- plan: The root of the XML tree
		- statement: First child, the query executed
		- time: Second child, the time that this query executed
		- stmt id: Third child, the STMT ID of the query
		- details: Fourth child, containing the query plan
- **The statement element:**

This element has only its value. That value implies the query executed, as retrieved from the STMT\_TEXT row of SYSXPLAIN\_STATEMENTS table.

For example:

<statement>select \* from my\_table</statement>

• **The time element:**

This element has only its value. That value implies the date & time which the query executed, as retrieved from the XPLAIN\_TIME row of SYSXPLAIN\_STATEMENTS table.

For example:

<time>2010-07-13 14:27:59.405</time>

• **The stmt\_id element:**

This element has only its value. That value implies the statement id of the query executed, as retrieved from the STMT\_ID row of SYSXPLAIN\_STATEMENTS table. <span id="page-68-0"></span>For example:

<stmt\_id>9ac8804c-0129-cc31-ca9a-00000047f1e8</stmt\_id>

• **The details element:**

This element contains the query plan, as a tree structure of plan nodes.

For a particular query there is only one root plan node.

• **A node element:**

Contains the details of a plan node of the query plan. This element can contain zero or many child elements of the same type (node elements).

This element contains one or more attributes, given that they are not null. The possible attributes and their meanings are shown in the following table.

### **Table 5. Attributes of the node element**

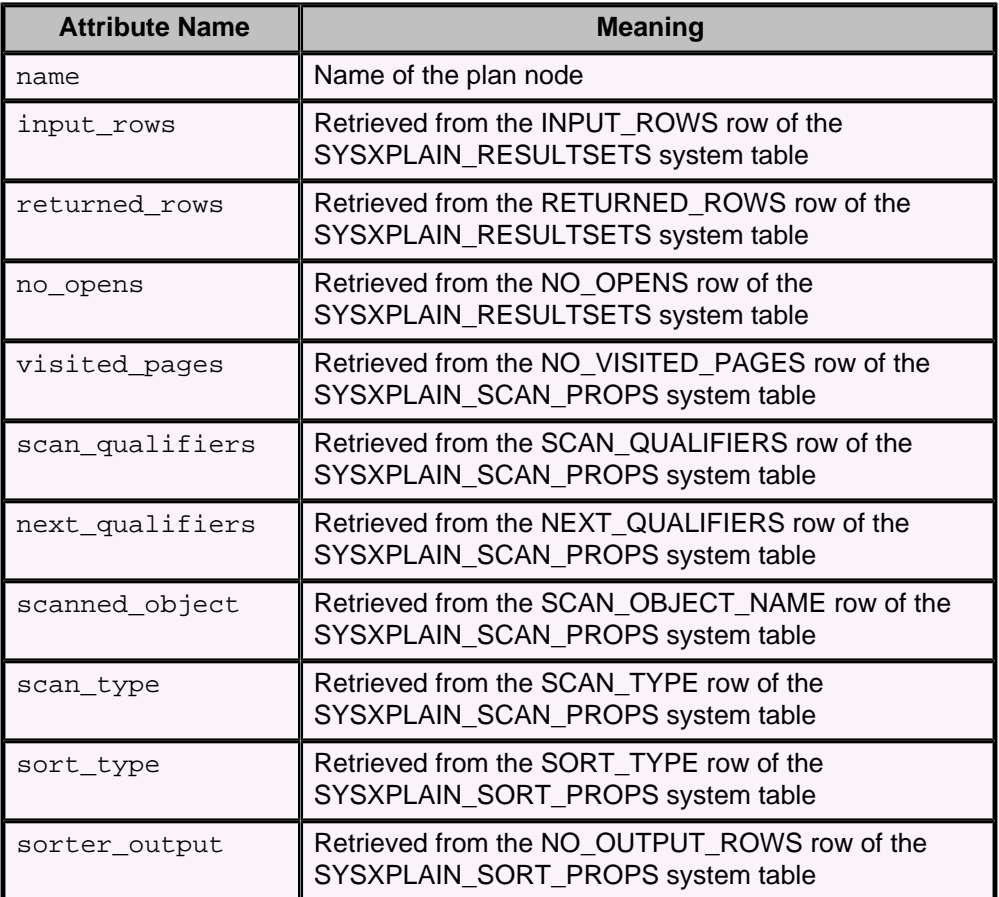

For example:

```
<node name="TABLESCAN" returned_rows="100000" no_opens="1"
visited_pages="2165" scan_qualifiers="None" scanned_object="USERS" 
scan_type="HEAP" >
```
### **PlanExporter example**

This example shows the steps that you must follow in order to use the  $\text{PlanExperiment}$ tool.

1. Move to the directory where your database was created.

2. Run the ij tool:

java org.apache.derby.tools.ij

3. Create a connection to the database:

```
CONNECT 'jdbc:derby:myDb;create=false';
```
**Note:** You can use a Derby client/server database as well.

4. Use XPLAIN styles:

```
CALL SYSCS_UTIL.SYSCS_SET_RUNTIMESTATISTICS(1);
CALL SYSCS_UTIL.SYSCS_SET_XPLAIN_SCHEMA('MY_SCHEMA');
select * from my_table;
CALL SYSCS_UTIL.SYSCS_SET_RUNTIMESTATISTICS(0);
CALL SYSCS_UTIL.SYSCS_SET_XPLAIN_SCHEMA('');
```
5. Obtain the stmt id of the query:

```
select stmt_text, stmt_id from MY_SCHEMA.SYSXPLAIN_STATEMENTS;
exit;
```
Now find the stmt\_id of the executed query in the displayed results and note it down. It looks something like this:

9ac8804c-0129-cc31-ca9a-00000047f1e8 6. Run the PlanExporter tool in the same location:

java org.apache.derby.tools.PlanExporter jdbc:derby:myDb MY\_SCHEMA 9ac8804c-0129-cc31-ca9a-00000047f1e8 -html plain\_html;

This command uses the default style sheet provided with Derby, and the HTML file will be generated at the same location, since the command does not specify a different path. The name of the HTML file generated is *plain\_html.html*.

# <span id="page-70-0"></span>**Trademarks**

The following terms are trademarks or registered trademarks of other companies and have been used in at least one of the documents in the Apache Derby documentation library:

Cloudscape, DB2, DB2 Universal Database, DRDA, and IBM are trademarks of International Business Machines Corporation in the United States, other countries, or both.

Microsoft, Windows, Windows NT, and the Windows logo are trademarks of Microsoft Corporation in the United States, other countries, or both.

Oracle and Java are registered trademarks of Oracle and/or its affiliates. Other names may be trademarks of their respective owners.

UNIX is a registered trademark of The Open Group in the United States and other countries.

Other company, product, or service names may be trademarks or service marks of others.